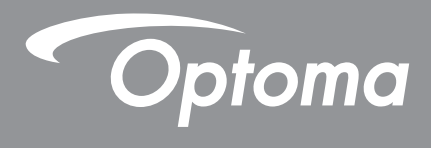

## **DLP® Projektör**

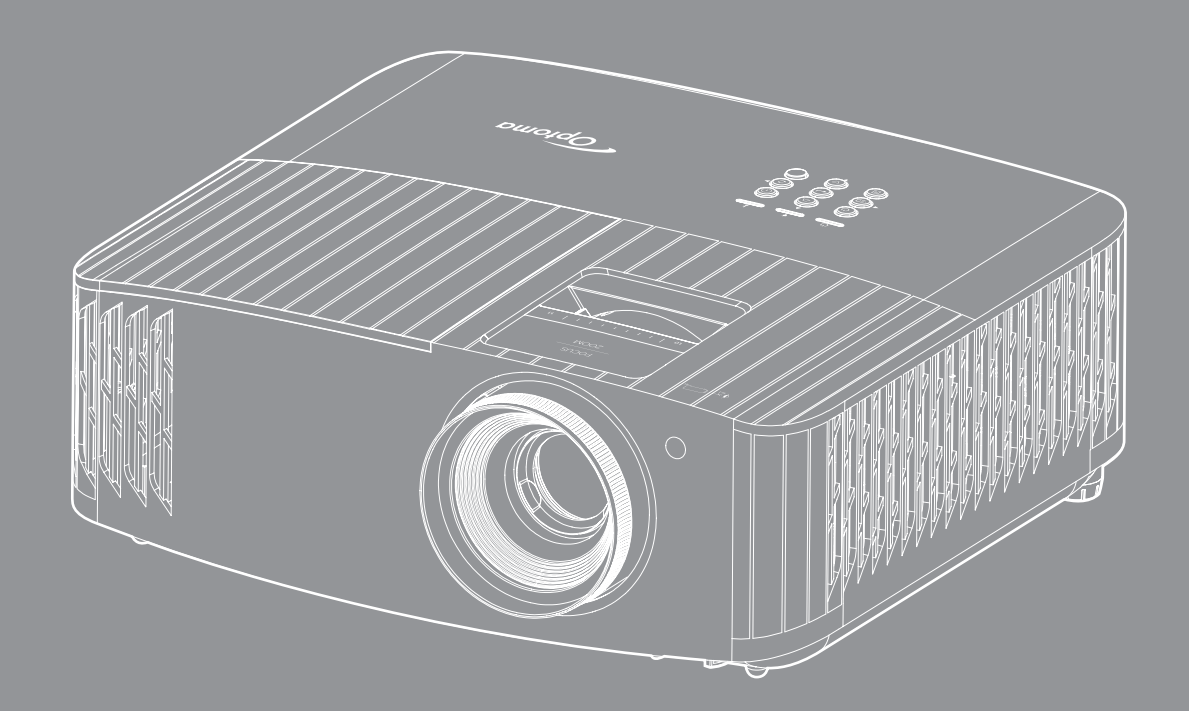

**Kullanım Kılavuzu**

44ULTRA HD **HEITH QUE 4K HDR** 

## **İÇINDEKILER**

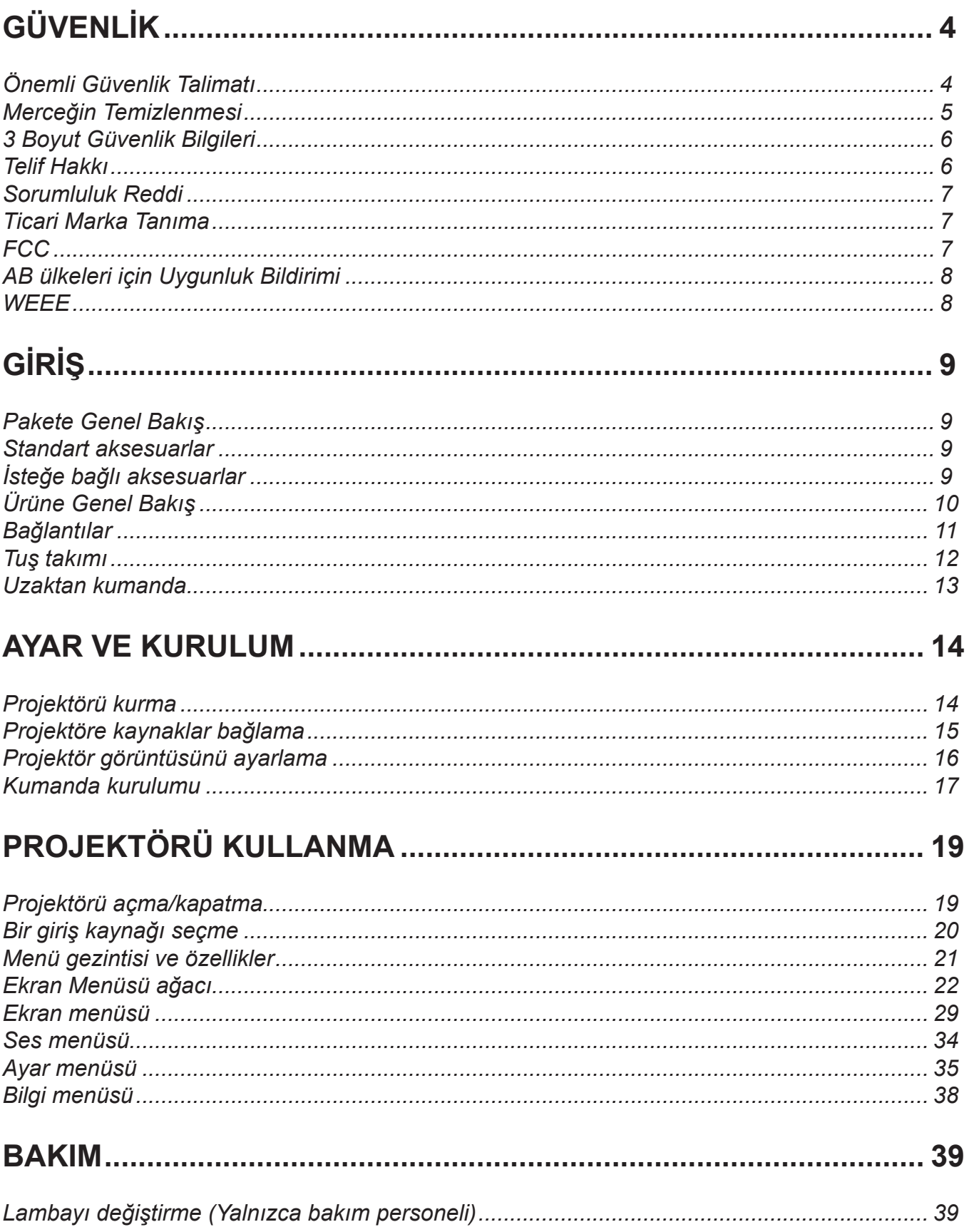

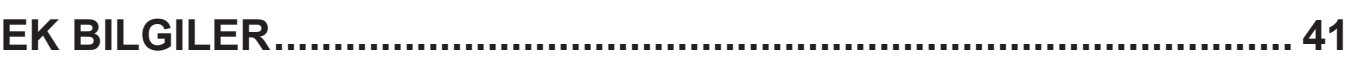

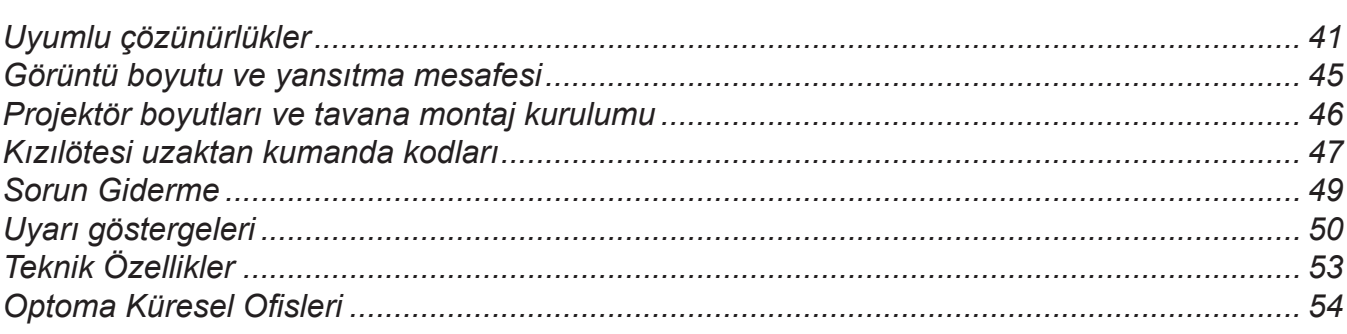

## <span id="page-3-0"></span>**GÜVENLİK**

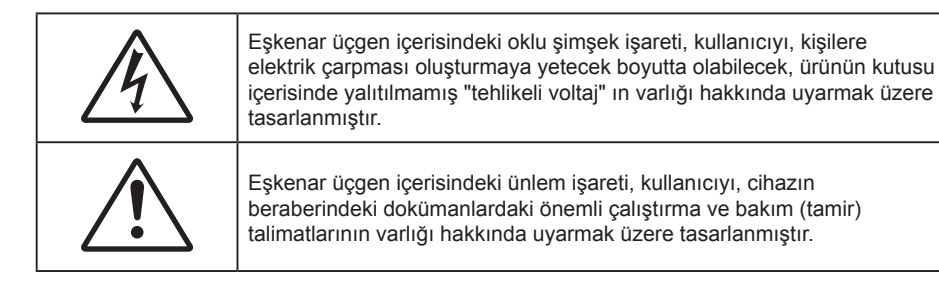

Lütfen bu kullanıcı kılavuzunda tavsiye edilen tüm uyarılar, önlemler ve bakımı izleyin.

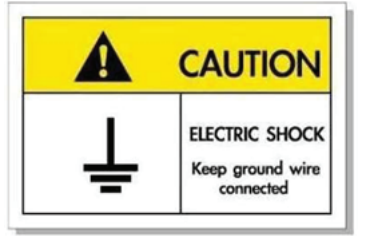

Elektrik çarpmasından kaçınmak için ünite ve çevre birimleri uygun şekilde topraklanmış olmalıdır.

### **Önemli Güvenlik Talimatı**

 $\bullet$ 

 Lambanın etkin ömrünü uzatmak için, lambayı en az 60 saniye boyunca yanar durumda tuttuğunuzdan ve zorla kapatma gerçekleştirmekten kaçındığınızdan emin olun.

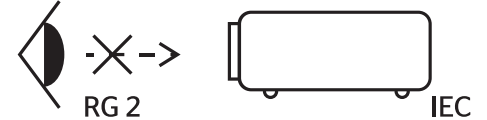

Doğrudan ışına bakmayın, RG2. Herhangi bir parlak kaynak için geçerli olduğu gibi doğrudan ışına bakmayın, RG2 IEC 62471-5:2015.

- Havalandırma açıklıklarını engellemeyin. Projektörün güvenilir biçimde çalışmasını sağlamak ve aşırı ısınmadan korunmak için, projektörün havalandırmanın engellenmediği bir yere kurulması tavsiye edilir. Örnek olarak, projektörü kalabalık bir kafe masası, sofa, yatak, vb. Üzerine kurmayın. Projektörü, hava akımını kısıtlayan bir kitap çantası veya dolabı gibi kapalı yerlere koymayın.
- Yangın ve/veya elektrik çarpması riskini azaltmak için, projektörü yağmur veya neme maruz bırakmayın. Radyatörler, ısıtıcılar, fırınlar veya ısı yayan amplifikatörler gibi ısı kaynaklarının yanına kurmayın.
- Projektörün içine nesne veya sıvıların girmesine izin vermeyin. Yangın veya elektrik çarpması ile sonuçlanabilecek şekilde tehlikeli voltajlara veya kısa devre yapan parçalara değebilirler.
- Aşağıdaki koşullar altında kullanmayın:
	- Aşırı sıcak, soğuk veya nemli ortamlarda.
		- (i) Ortam oda sıcaklığının 5°C 40°C aralığında olmasını sağlayın
		- (ii) Bağıl nem %10 ~ %85 olmalıdır
	- Aşırı toz ve kire duyarlı alanlarda.
	- Güçlü bir manyetik alan üreten herhangi bir cihaz yanında kullanmayın.
	- Doğrudan güneş ışığında.
- Projektörü, atmosferde tutuşabilir veya patlayıcı gazların var olabileceği yerlerde kullanmayın. Projektörün içindeki lamba, çalışma sırasında çok ısınır ve gazlar tutuşup yangınla sonuçlanabilir.
- Fiziksel olarak hasar görmüşse veya kötü kullanılmışsa üniteyi kullanmayın. Fiziksel hasar/kötü kullanma şunlar olacaktır (fakat bunlarla sınırlı değildir):
	- ± Ünite düşürülmüştür.
	- ± Güç kaynağı kablosu veya fişi hasar görmüştür.
- <span id="page-4-0"></span>Projektörün üstüne sıvı dökülmüştür.
- Projektör yağmur veya neme maruz kalmıştır.
- ± Projektörün içine birşey düşmüştür veya içerisinde birşey gevşektir.
- Projektörü sabit olmayan bir yüzeye yerleştirmeyin. Projektör devrilip yaralanmaya neden olabilir veya projektör hasar görebilir.
- Çalışırken, projektör merceğinden çıkan ışığı engellemeyin. Işık, yanıklara neden olacak veya bir yangın başlatacak şekilde nesneyi ısıtacak ve eritebilecektir.
- Lütfen projektörü açmayın veya sökmeyin, çünkü bu elektrik çarpmasına yol açabilir.
- Üniteyi kendiniz tamir etmeye kalkışmayın. Kapakları açmak veya çıkarmak, sizi tehlikeli voltajlar veya diğer tehlikelere maruz bırakabilir. Lütfen üniteyi tamir için göndermeden önce Optoma'yı arayın.
- Güvenlikle ilgili işaretler için projektörün kutusuna bakın.
- Ünite yalnızca uygun servis personeli tarafından tamir edilmelidir.
- Yalnızca üretici tarafından belirtilen eklentiler/aksesuarları kullanın.
- Çalışma sırasında projektör merceğine doğrudan bakmayın. Parlak ışık gözlerinize zarar verebilir.
- Lambayı yenisiyle değiştirirken, lütfen ünitenin soğumasına izin verin. *[39](#page-38-1)-[40](#page-39-0)*. sayfalarda açıklanan talimatları izleyin.
- Bu projektör, lambanın ömrünü kendisi algılayacaktır. Lütfen, uyarı mesajları gösterdiğinde lambayı değiştirdiğinizden emin olun.
- Lamba modülünü yenisiyle değiştirdikten sonra, "Lamp Reset (Lamba Sıfırlama)" menüsündeki "Lamp Settings (Lamba Ayarları)" işlevini sıfırlayın.
- Projektörü kapatırken, lütfen gücü kesmeden önce soğutma döngüsünün tamamlandığından emin olun. Projektörün soğuması için 90 saniye bekleyin.
- Lamba ömrünün sonuna yaklaşırken, ekranda "Lamp life exceeded. (Lamba ömrü aşıldı.)" mesajı gösterilecektir. Lambayı en kısa sürede değiştirmek için yerel satıcınız veya servis merkezi ile irtibat kurun.
- Ürünü temizlemeden önce kapatın ve güç fişini AC prizinden çekin.
- Ekran muhafazasını temizlemek için hafif deterjanlı yumuşak kuru bir bez kullanın. Üniteyi temizlemek için aşındırıcı temizleyiciler, cilalar veya çözücüler kullanmayın.
- Ürün uzun süre boyunca kullanılmayacaksa güç fişini AC prizinden sökün.
- **Not:** *Lamba ömrünün sonuna ulaştığında, lamba modülü yenisiyle değiştirilene kadar projektör açılmayacaktır. Lambayı değiştirmek için [39-](#page-38-1)[40](#page-39-0). sayfalardaki "Lambayı Değiştirme" kısmında listelenen prosedürleri izleyin.*
- *Projektörü, titreşime veya darbeye maruz kalabilecek yerlere kurmayın.*
- *Merceğe çıplak ellerle dokunmayın.*
- *Depolamadan önce uzaktan kumandadan pili/pilleri çıkarın. Pil/Piller uzun süre uzaktan kumandada bırakılırsa sızıntı yapabilir.*
- *Projektör performansının kalitesini olumsuz yönde etkileyebileceğinden, projektörü yağ veya sigara dumanının olduğu yerlerden kullanmayın veya depolamayın.*
- *Standart dışı kurulum projektör performansını etkileyebileceğinden, lütfen doğru yönde projektör kurulumuna uyun.*
- *Bir anahtarlı uzatma kablosu veya gerilim dalgalanması koruyucu kullanın. Güç kesintileri ve gerilim düşüşleri aygıtlara ciddi zarar verebilir*.

### **Merceğin Temizlenmesi**

- Merceği temizlemeden önce, projektörü kapattığınızdan ve güç kablosunu çekerek projektörün soğumasını beklediğinizden emin olun.
- Tozu gidermek için bir sıkıştırılmış hava deposu kullanın.
- Merceği temizlemek için özel bir bez kullanın ve merceği nazikçe silin. Merceğe parmaklarınızla dokunmayın.
- Merceği temizlemek için alkalin/asit içeren deterjanlar veya alkol gibi uçucu solventler kullanmayın. Merceğin temizleme işlemi nedeniyle zarar görmesi durumunda, bu zarar garanti kapsamında olmayacaktır.

<span id="page-5-0"></span>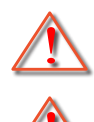

Uyarı: Mercekteki toz veya kirleri gidermek için alev alabilir gazlar içeren spreyler kullanmayın. Bu, projektör içinde aşırı ısı oluşumu nedeniyle yangına yol açabilir.

Uyarı: Projektör ısınıyorsa merceği temizlemeyin; bu merceğin yüzey filminin soyulmasına neden olabilir.

Uyarı: Merceği sert bir nesneyle silmeyin veya merceğe sert nesnelerle vurmayın.

### **3 Boyut Güvenlik Bilgileri**

Siz veya çocuğunuz 3D Boyut işlevini kullanmadan önce lütfen tüm uyarıları ve önlemleri önerildiği gibi izleyin.

#### **Uyarı**

Çocuklar ve gençler, 3D olarak izlemeye bağlı sağlık sorunlarına karşı daha savunmasız olabilir ve bu görüntüleri izlerken yakından denetlenmelidirler.

### **Işığa Duyarlılık Nöbeti Uyarısı ve Diğer Sağlık Riskleri**

- Bazı izleyiciler, bazı Projektör filmleri veya video oyunlarının içerdiği yanıp sönen belirli görüntülere veya ışıklara maruz kaldıklarında epilepsi nöbeti veya felç geçirebilirler. Epilepsi veya felç hastasıysanız veya aile geçmişinizde böyle bir hastalık varsa, lütfen 3D işlevini kullanmadan önce bir tıp uzmanına danışın.
- Epilepsi veya felç hastası olmayan veya aile geçmişinde bu hastalıklardan biri bulunmayan kişiler bile, ışığa duyarlılık nöbetlerine yol açabilecek tanısı konmamış bir duruma sahip olabilirler.
- Gebe kadınlar, yaşlılar, ciddi tıbbi durumları olan kişiler, uyku bozukluğu olan veya alkolün etkisi altında bulunan kişiler, ünitenin 3B işlevini kullanmaktan kaçınmalıdırlar.
- Aşağıdaki semptomlardan herhangi birini yaşarsanız, 3D filmleri görüntülemeyi hemen bırakın ve bir tıp uzmanına danışın: (1) görme değişikliği; (2) sersemlik; (3) baş dönmesi; (4) göz veya kas seğirmesi gibi istemdışı hareketler; (5) akıl karışıklığı; (6) bulantı; (7) bilinç kaybı; (8) kasılmalar; (9) kramplar ve/ veya (10) yönelim bozukluğu. Çocuklar ve gençler, bu semptomları yaşamaya yetişkinlere göre daha fazla eğilim gösterebilir. Ebeveynler çocuklarını gözlem altında tutmalı ve bu semptomları yaşayıp yaşamadıklarını sormalıdır.
- 3D projeksiyonu izlemek, harekete bağlı mide bulantısı, sonradan oluşan algı etkileri, yönelim bozukluğu, göz yorgunluğu ve düşük duruş stabilitesine de yol açabilir. Kullanıcıların bu etkilerin oluşma ihtimalini azaltmak için sık izlemeye ara vermeleri tavsiye edilir. Gözlerinizde yorgunluk veya kuruluk belirtileri görülüyorsa veya yukarıdaki semptomlardan herhangi birini yaşıyorsanız, bu cihazı kullanmayı hemen bırakın ve semptomlar geçtikten en az otuz dakika sonrasına kadar izlemeye başlamayın.
- 3D projeksiyonu uzun süre boyunca ekrana çok yakın oturarak izlemek, gözlerinize zarar verebilir. İdeal izleme uzaklığı, ekran yüksekliğinin en az üç katı kadar olmalıdır. İzleyicinin gözlerinin ekranla aynı düzeyde olması tavsiye edilir.
- 3D projeksiyonu uzun süre boyunca 3D gözlük takarak izlemek, baş ağrısı veya yorgunluğa yol açabilir. Baş ağrısı, yorgunluk veya baş dönmesi yaşarsanız, 3D projeksiyonu izlemeyi bırakın ve dinlenin.
- 3D gözlüğü 3D projeksiyonu izlemekten başka bir amaçla kullanmayın.
- 3D gözlüğün diğer bir amaçla takılması (normal gözlük, güneş gözlüğü, koruyucu gözlük, vb. gibi) size fiziksel olarak zarar verebilir ve görme duyunuzu zayıflatabilir.
- 3D projeksiyonu izlemek, bazı izleyicilerde yönelim bozukluğuna sebep olabilir. Bu yüzden, 3D PROJEKTÖR'ünüzü açık merdiven boşluklarının, kabloların, balkonların veya takılabileceğiniz, çarpabileceğiniz, kapaklanmanıza sebep olabilecek, kırılabilecek veya üzerine düşebileceğiniz diğer nesnelerin yakınına yerleştirmeyin.

### **Telif Hakkı**

Tüm fotoğrafları, gösterimleri ve yazılımı da kapsayan bu yayım, her hakkı saklı olmak üzere uluslararası telif hakkı yasalarıyla korunmaktadır. Bu kılavuz veya içerdiği herhangi bir malzeme, yazarın yazılı izni olmadan yeniden üretilemez.

© Telif Hakkı 2022

### <span id="page-6-0"></span>**Sorumluluk Reddi**

Bu belgedeki bilgiler bildirim yapılmaksızın değiştirilmeye tabidir. Üretici, buradaki içeriklerle ilgili hiçbir sorumluluk veya garanti vermez ve ima edilen her türlü ticarete elverişlilik ya da herhangi bir özel amaca uygunluk garantisini özellikle reddeder. Üretici, herhangi bir kişiye bildirme yükümlülüğü olmadan bu yayımı gözden geçirme ve içeriğini zaman değiştirme hakkını saklı tutar.

### **Ticari Marka Tanıma**

Kensington, ACCO Brand Corporation şirketinin, dünya çapında diğer ülkelerde yayımlanmış kayıtlara ve bekleyen uygulamalara sahip ABD kayıtlı ticari markasıdır.

HDMI, HDMI Logosu ve High-Definition Multimedia Interface, HDMI Licensing LLC. şirketinin Birleşik Devletler ve diğer ülkelerde ticari markaları veya kayıtlı ticari markalarıdır.

DLP®, DLP Link ve DLP logosu, Texas Instruments şirketinin kayıtlı ticari markaları ve BrilliantColor™, Texas Instruments şirketinin ticari markasıdır.

Bu kılavuzda kullanılan tüm diğer ürün adları kendi sahiplerinin mülkiyetidir ve o şekilde tanınır.

### **FCC**

Bu cihaz test edilmiş ve FCC Kurallarının 15. Bölümü uyarınca, B Sınıfı dijital cihazlarla ilgili kısıtlamalara uygun olduğu tespit edilmiştir. Bu kısıtlamalar, evsel tesisatta zararlı parazitlere karşı uygun koruma sağlamak üzere tasarlanmıştır. Bu cihaz radyo frekansı enerjisi oluşturur, kullanır ve yayabilir ve üreticisinin talimatlarına uygun biçimde kurulmaz ve kullanılmazsa, radyo iletişimine zararlı parazitlere neden olabilir.

Ancak, belirli tesisatlarda parazit oluşmayacağına dair bir garanti verilmez. Bu aygıt radyo ve televizyon alıcılarında, cihazın kapatılması ve açılması ile anlaşılacak zararlı parazitlerin oluşmasına neden olursa, kullanıcı aşağıdaki önlemleri uygulayarak parazitleri gidermeyi deneyebilir:

- Alıcı anteni yeniden yönlendirmek veya yeniden konumlandırmak.
- Cihaz ile alıcı arasındaki mesafeyi artırmak.
- Cihazı, alıcının bağlı olduğu devreden farklı bir devredeki çıkış noktasına bağlamak.
- Yardım için bayi veya deneyimli bir radyo / televizyon teknisyenine danışmak.

### **Not: Blendajlı kablolar**

Diğer hesaplama cihazlarına giden tüm bağlantılar, FCC yönetmelikleriyle uyumluluk sağlamak üzere blendajlı kabloları kullanılarak yapılmalıdır.

#### **Dikkat**

Üretici tarafından açıkça onaylanmayan değişiklikler veya modifikasyonlar, kullanıcının Federal İletişim Komisyonu tarafından verilen projektörü kullanma yetkisini geçersiz kılabilir.

#### **Çalıştırma Koşulları**

Bu aygıt FCC Kurallarının 15. bölümüne uygundur. İşletimi aşağıdaki iki koşula tabidir:

- 1. Bu cihaz zararlı parazitlere neden olmaz ve
- 2. Bu cihaz, istenmeyen işletime neden olabilecek parazitler dahil, alınan tüm parazitleri kabul etmelidir.

#### <span id="page-7-0"></span>**Not: Kanadalı kullanıcılar**

Bu B Sınıfı dijital cihaz Canadian ICES-003 ile uyumludur.

Remarque à l'intention des utilisateurs canadiens

Cet appareil numérique de la classe B est conforme à la norme NMB-003 du Canada.

### **AB ülkeleri için Uygunluk Bildirimi**

- EMC Direktifi 2014/30/EC (tadiller dahil)
- Düşük Voltaj Direktifi 2014/35/EC
- KIRMIZI 2014/53/EU (üründe kızılötesi işlevi varsa)

### **WEEE**

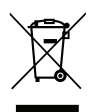

#### **İmha talimatları**

Elden çıkarırken bu elektronik cihazı çöpe atmayın. Kirliliği en aza indirgemek ve global çevrenin korunmasını sağlamak için, lütfen bunu geri dönüştürün.

### <span id="page-8-0"></span>**Pakete Genel Bakış**

Ambalajından dikkatlice çıkarıp, aşağıdaki standart aksesuarlar kısmında listelenen öğelerin bulunduğunu doğrulayın. İsteğe bağlı aksesuarlar kısmındaki öğelerin bazıları, modele, özelliklere ve satın aldığınız bölgeye bağlı olarak mevcut olmayabilir. Lütfen satın aldığınız yerle kontrol edin. Bazı aksesuarlar bölgeden bölgeye değişiklik gösterebilir.

Garanti kartı yalnızca bazı belirli bölgelerde sağlanır. Ayrıntılı bilgiler için lütfen bayinize danışın.

### **Standart aksesuarlar**

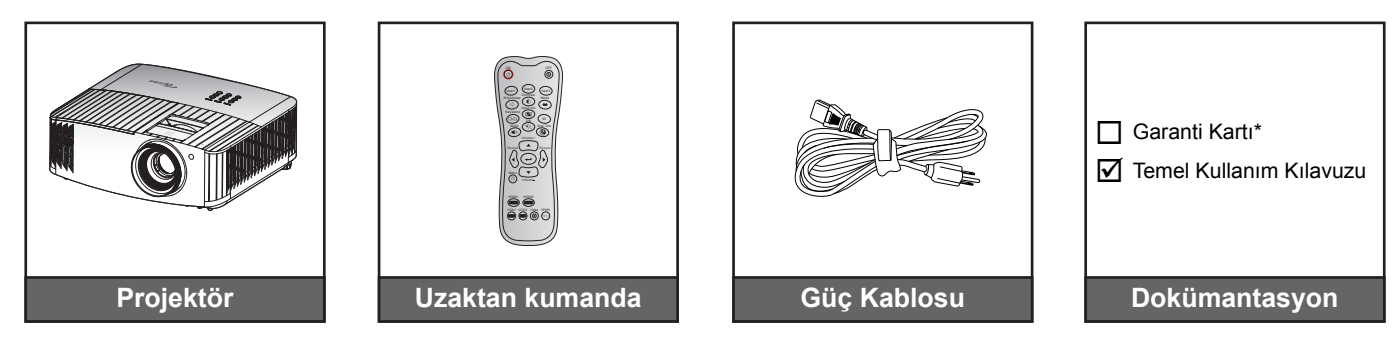

#### **Not:**

- *Asıl uzaktan kumanda bölgeye göre değişiklik gösterebilir.*
- *Uzaktan kumandaya yönelik piller de pakette bulunur*.
- *\*Garanti bilgileri için lütfen <https://www.optoma.com/support/download>adresini ziyaret edin.*

### **İsteğe bağlı aksesuarlar**

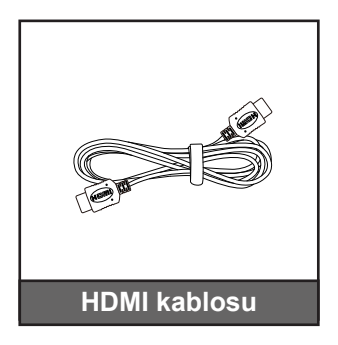

**Not:** *İsteğe bağlı aksesuarlar modele, spesifikasyona ve bölgeye bağlı olarak değişiklik gösterir.*

## <span id="page-9-0"></span>**Ürüne Genel Bakış**

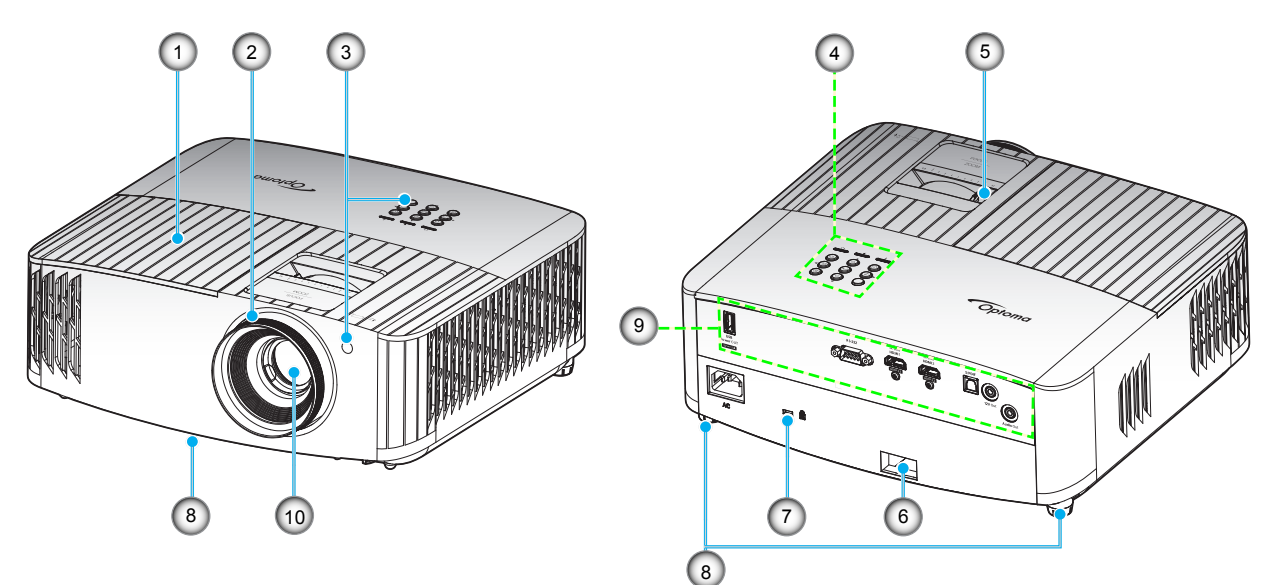

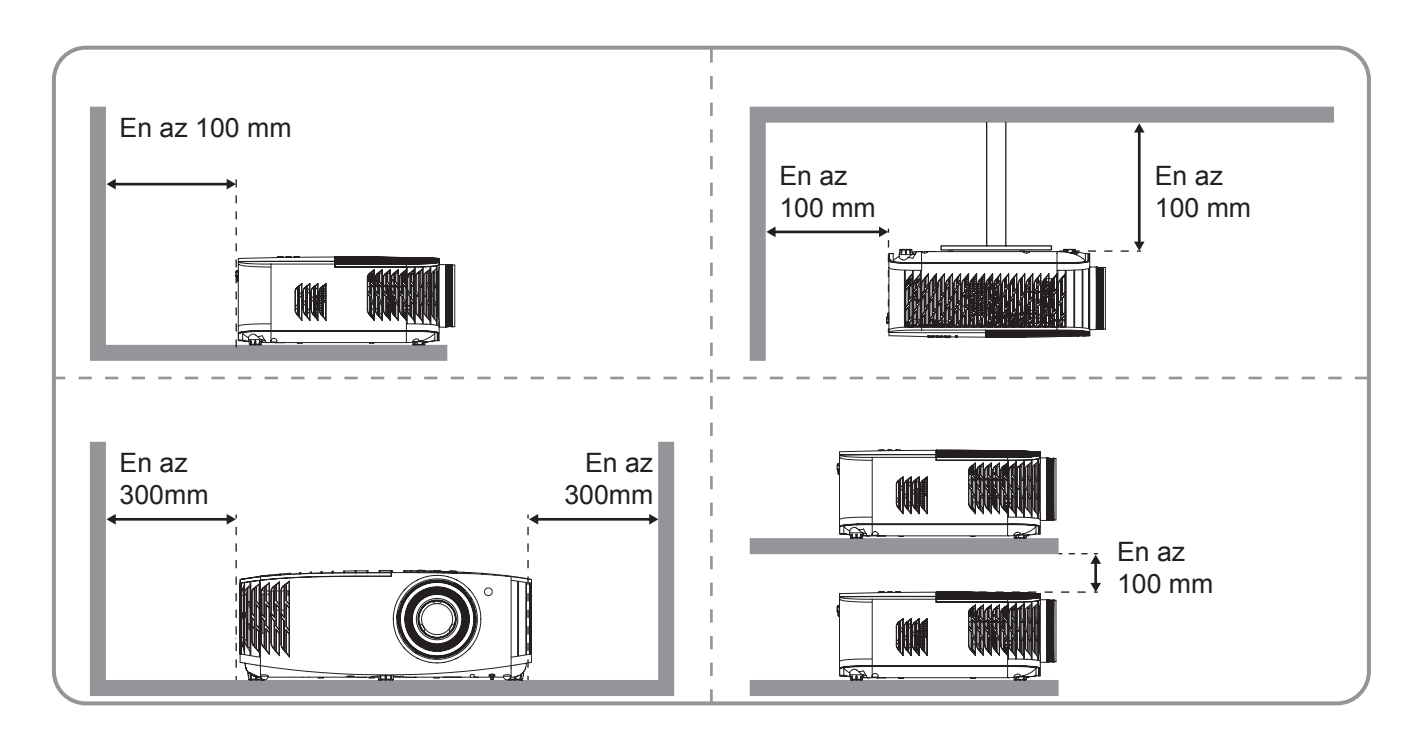

#### **Not:**

- *Projektör giriş ve çıkış havalandırmalarını engellemeyin*.
- *Projektörü etrafı kapalı bir yerde çalıştırırken giriş ve çıkış havalandırmaları çevresinde en az 30 cm boşluk bırakın.*

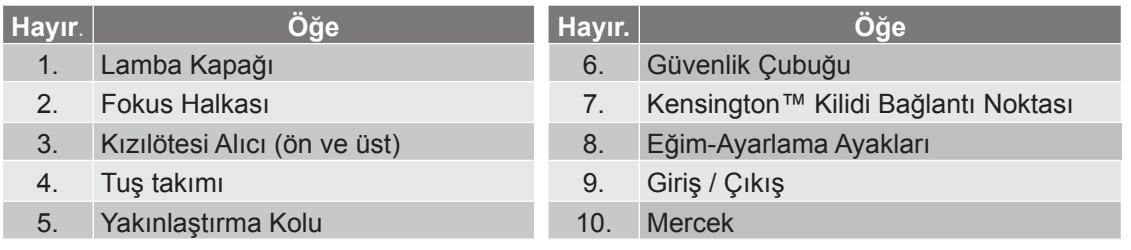

## <span id="page-10-0"></span>**Bağlantılar**

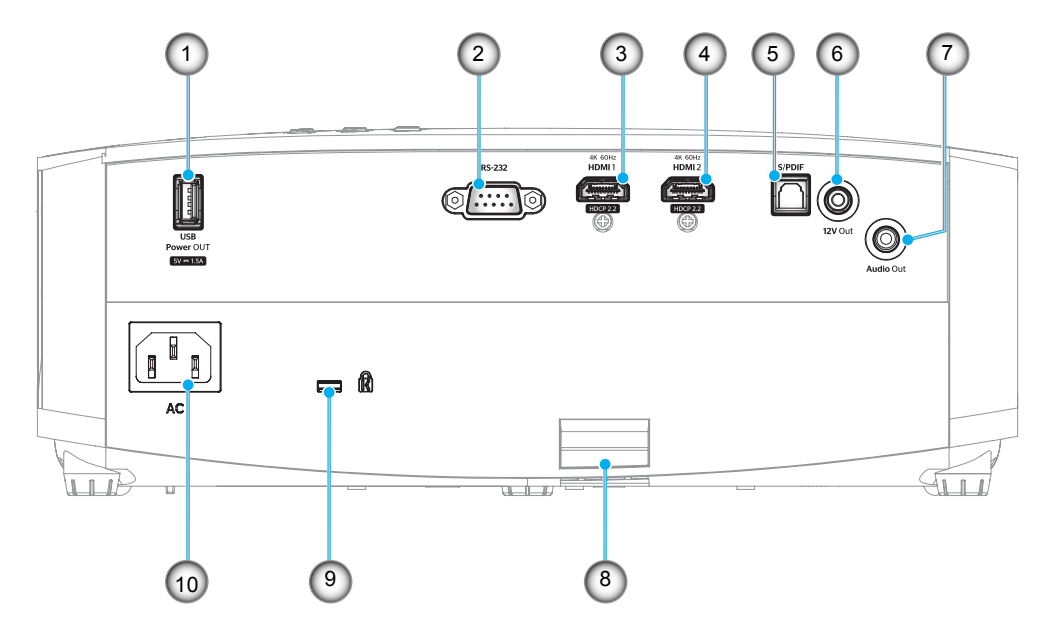

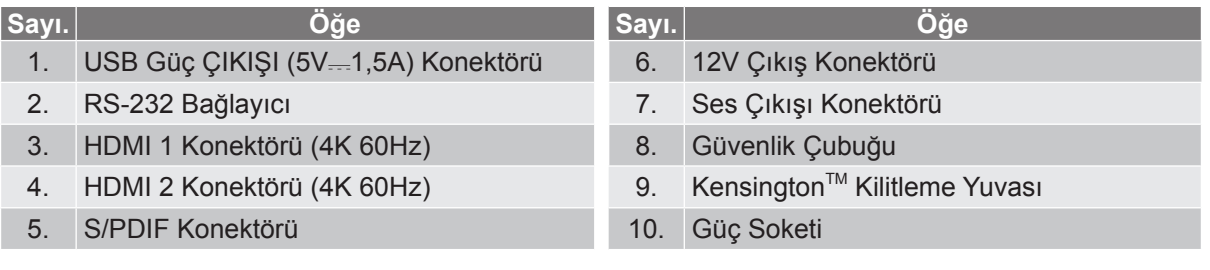

## <span id="page-11-0"></span>**Tuş takımı**

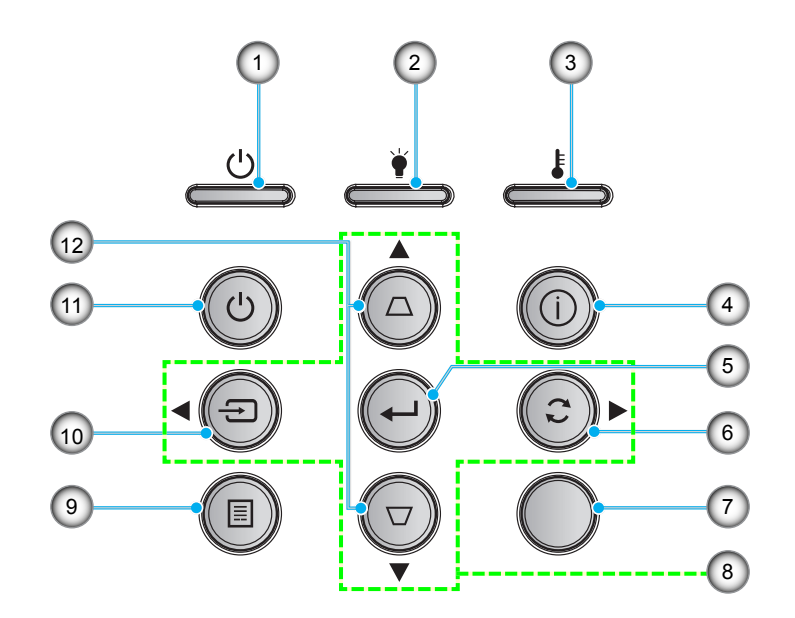

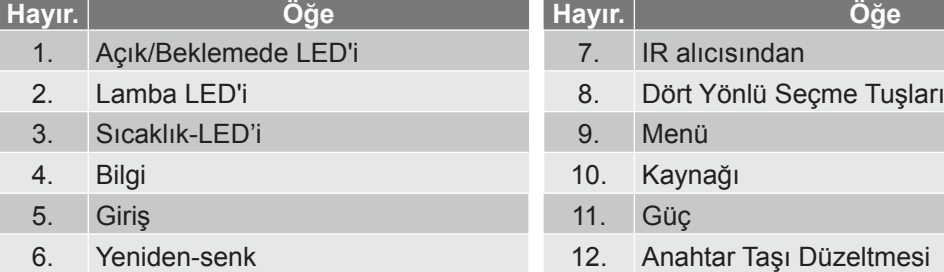

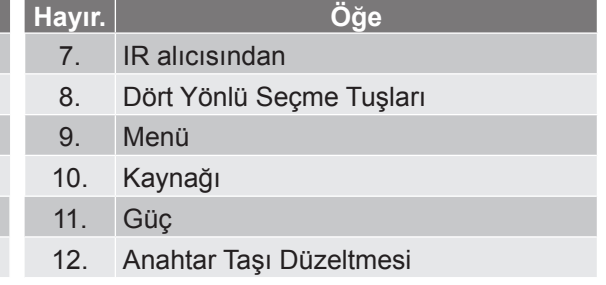

### <span id="page-12-0"></span>**Uzaktan kumanda**

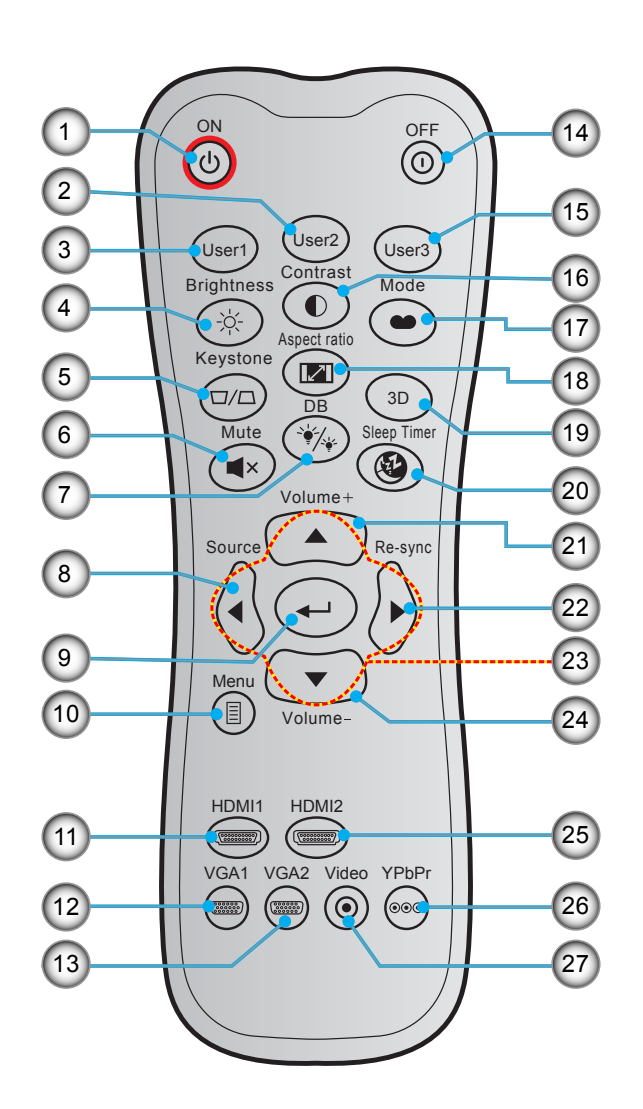

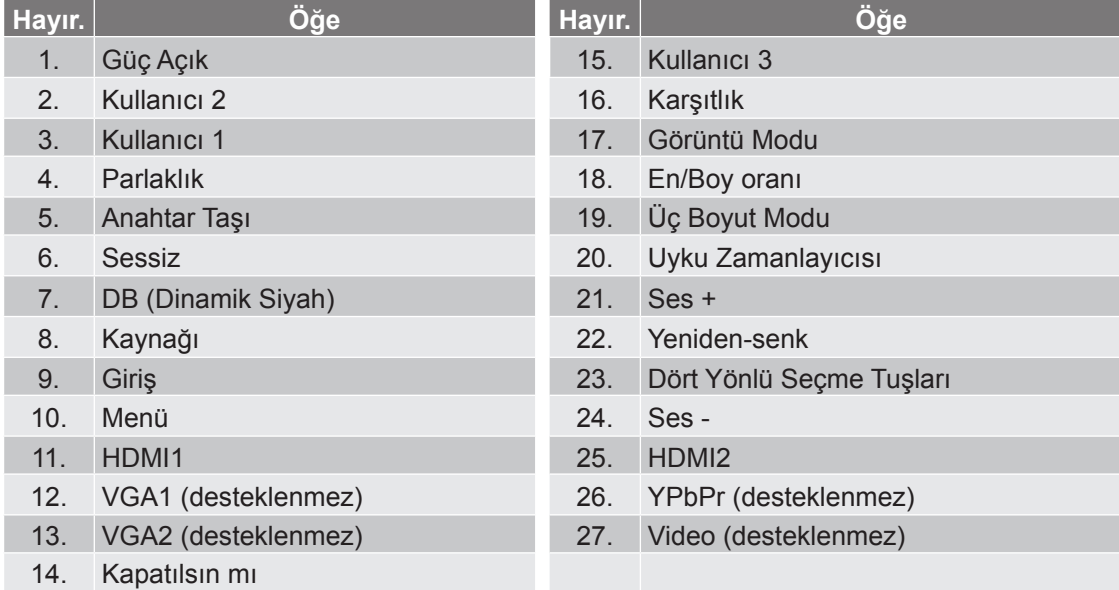

**Not:** *Bazı tuşlar, bu özellikleri desteklemeyen modeller için işlevsiz olabilir.*

### <span id="page-13-0"></span>**Projektörü kurma**

Projektörünüz, dört olası konumdan birine kurulmak üzere tasarlanmıştır.

Oda yerleşiminiz veya kişisel tercihiniz, seçeceğiniz kurulum konumunu belirleyecektir. Ekranınızın boyutu ve konumunun, uygun prizin konumunun yanı sıra projektörün ve diğer cihazlarınızın konumunu ve birbirlerine olan mesafeyi dikkate alın.

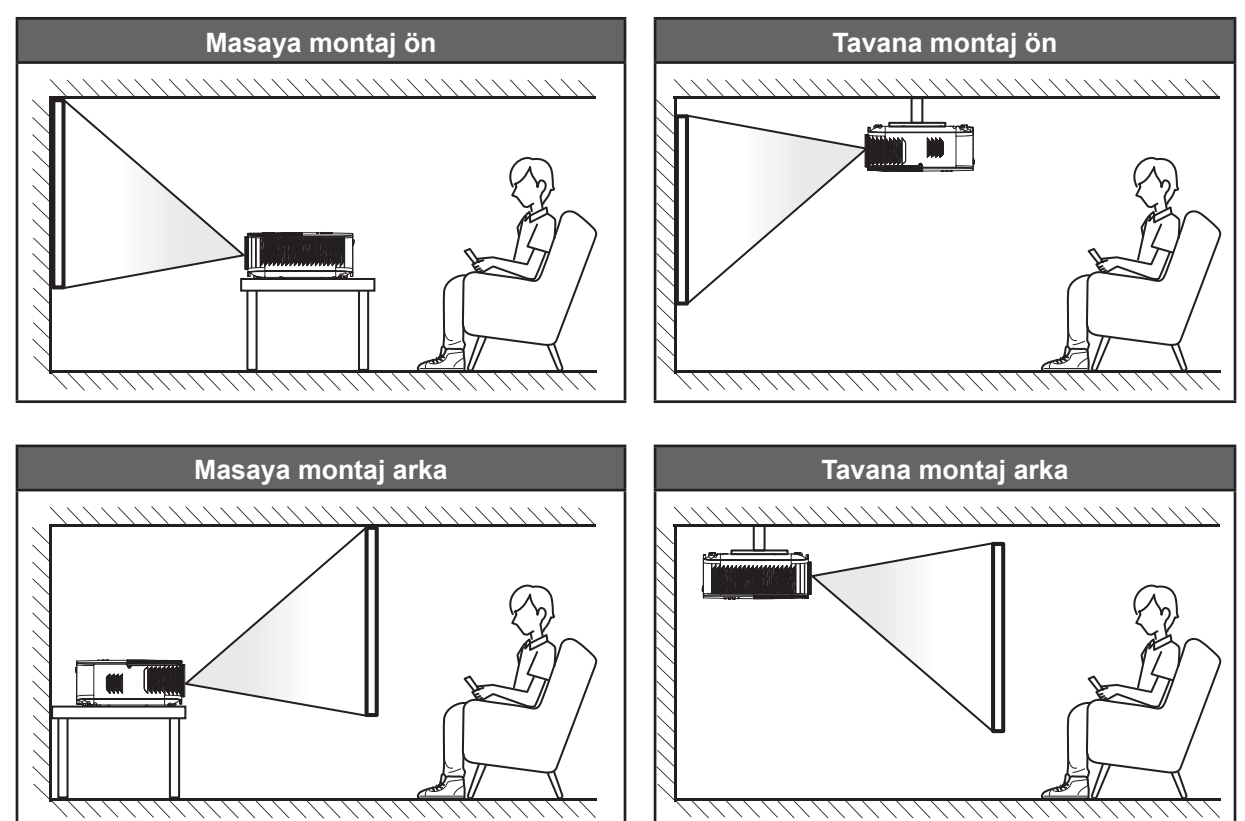

Projektör bir yüzeye düz biçimde ve ekrana 90 derece/dik olarak yerleştirilmelidir.

- Belirli bir ekran boyutuna yönelik projektör konumunun nasıl belirleneceği konusunda lütfen *[45](#page-44-1)*. sayfadaki mesafe tablosuna başvurun.
- Belirli bir mesafeye yönelik ekran boyutunun nasıl belirleneceği konusunda lütfen *[45](#page-44-1)*. sayfadaki mesafe tablosuna başvurun.
- **Not:** *Projektör ekrandan ne kadar uzağa yerleştirilirse, yansıtılan görüntü boyutuyla birlikte dikey sapma da orantılı olarak artar.*

#### **ÖNEMLİ!**

*Projektörü masa üzeri veya tavana montaj dışında herhangi bir yönelimde çalıştırmayın. Projektör yatay olmalıdır ve ileriye/geriye veya sola/sağa eğilmemelidir. Diğer yönelimler garantiyi geçersiz kılacaktır ve projektör lambasının veya projektörün kendisinin ömrünü kısaltabilir. Standart dışı kurulum önerisi için lütfen Optoma ile iletişime geçin.*

### <span id="page-14-0"></span>**Projektöre kaynaklar bağlama**

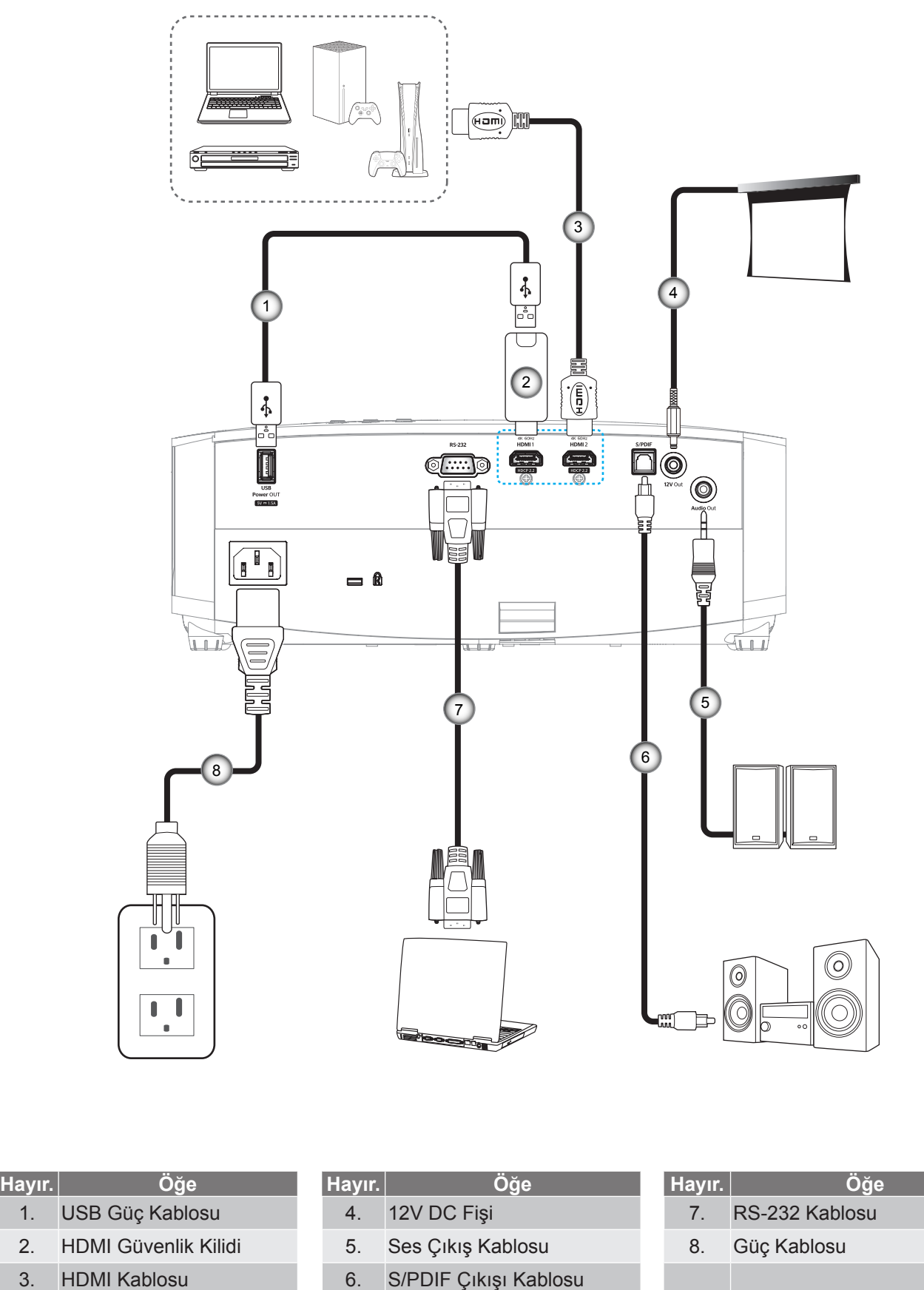

**Not:** *En iyi görüntü kalitesini sağlamak ve bağlantı hatalarını önlemek için 5 metreye kadar Yüksek Hızlı veya Premium Sertifikalı HDMI kabloları kullanmanızı öneririz.*

### <span id="page-15-0"></span>**Projektör görüntüsünü ayarlama**

### **Görüntü yüksekliği**

Projektör, görüntü yüksekliğini ayarlamak için yükseltici ayaklar ile donatılmıştır.

- 1. Projektörün alt tarafında bulunan ayarlamak istediğiniz ayarlanabilir ayağı bulun.
- 2. Projektörü yükseltmek veya alçaltmak için ayarlanabilir ayağı saat yönünde ya da saat yönünün tersinde döndürün.

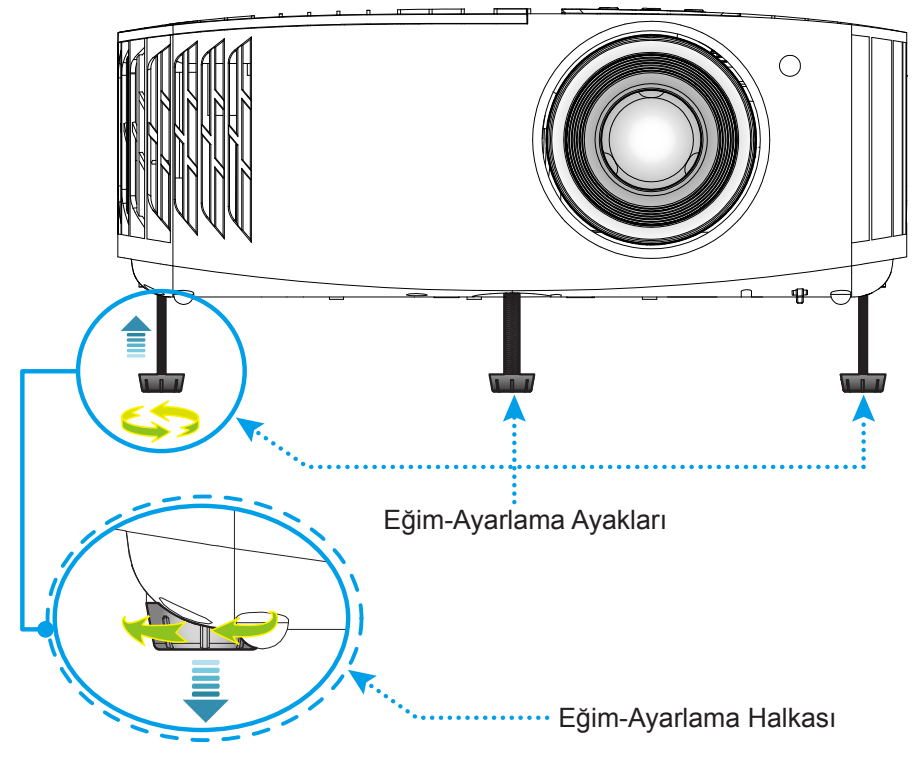

### **Yakınlaştırma ve odak**

Görüntü boyutunu ayarlamak amacıyla, yansıtılan görüntü boyutunu artırmak veya azaltmak için yakınlaştırma kolunu saat yönünde ya da saat yönünün tersinde döndürün.

<span id="page-15-1"></span>Odağı ayarlamak için, odak halkasını, görüntü keskin ve okunabilir olana kadar saat yönünde veya saat yönünün tersinde döndürün.

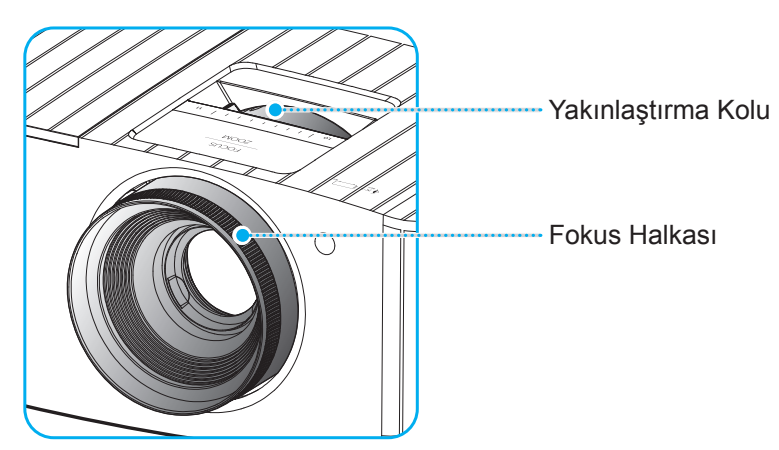

**Not:** *Projektör 1,2 m ila 9,9m mesafede odaklanacaktır.*

### <span id="page-16-0"></span>**Kumanda kurulumu**

### **Pilleri takma/değiştirme**

Uzaktan Kumanda için iki adet AAA boy pil birlikte verilmiştir.

- 1. Uzaktan kumandanın arkasındaki pil kapağını çıkarın.
- 2. AAA pilleri şekilde gösterildiği gibi pil bölmesine takın.
- 3. Arka kapağı uzaktan kumandaya geri takın.

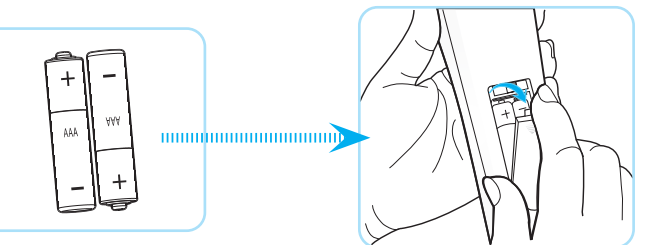

**Not:** *Yalnızca aynı veya eşdeğer türde pillerle değiştirin.*

#### *DİKKAT*

Pillerin yanlış kullanımı, kimyasal akıntıya veya patlamaya neden olabilir. Aşağıdaki talimatları izlediğinizden emin olun.

- Farklı türlerde pilleri karıştırmayın. Farklı türlerde piller, farklı niteliklere sahiptirr.
- Eski ve yeni pilleri karıştırmayın. Eski ve yeni pilleri karıştırmak, yeni pilin ömrünün azalmasına ya da eski pilde kimyasal akıntı oluşmasına sebep olabilir.
- Bittiklerinde pilleri hemen çıkarın. Pillerden akan kimyasallar cilt ile temas ettiklerinde ciltte kızarıklıklara seep olabilir. Eğer herhangi bir kimyasal akıntı bulursanız, bir bez ile iyice silin.
- Bu ürünle birlikte verilen piller, saklama koşulları nedeniyle daha az ömre sahip olabilir.
- Uzaktan kumandayı uzun bir süre boyunca kullanmayacaksanız pillerini çıkarın.
- Pilleri atarken, ülkenizde ya da bölgenizdeki ilgili kanunlara uymalısınız.

### **Etkili mesafe**

Kızılötesi uzaktan kumanda sensörü projektörün üst tarafında bulunur. Doğru biçimde çalışması için uzaktan kumandayı, projektörün kızılötesi uzaktan kumanda sensörlerine dik olarak 30° açı içinde tuttuğunuzdan emin olun. Uzaktan kumandayla algılayıcı arasındaki mesafe 7 metreden fazla olmamalıdır.

**Not:** *Uzaktan kumanda, kızılötesi algılayıcıya doğrudan (0 derecelik açıyla) tutulurken, uzaktan kumanda ve algılayıcı arasındaki mesafe 10 metreden fazla olmamalıdır.*

- Uzaktan kumanda ve projektördeki kızılötesi sensörü arasında kızılötesi ışınını kesebilecek hiçbir engel olmadığından emin olun.
- Uzaktan kumandanın kızılötesi ileticisine doğrudan güneş ışığı veya floresan lambası yansımadığından emin olun.
- Lütfen uzaktan kumandayı floresan lambalarından 2 metreden uzak mesafede tutun; aksi halde uzaktan kumanda hatalı çalışabilir.
- Uzaktan kumanda Çevirici Tip floresan lambalara yakın olursa zaman zaman etkisiz olabilir.
- Uzaktan kumanda ve projektör birbirlerine çok kısa mesafede olursa uzaktan kumanda etkisiz olabilir.
- Ekrana yönelttiğinizde, uzaktan kumandadan ekrana olan etkin mesafe 7 metreden kısadır ve kızılötesi ışınları projektöre geri yansıtır. Ancak etkin mesafe ekranlara göre değişebilir.

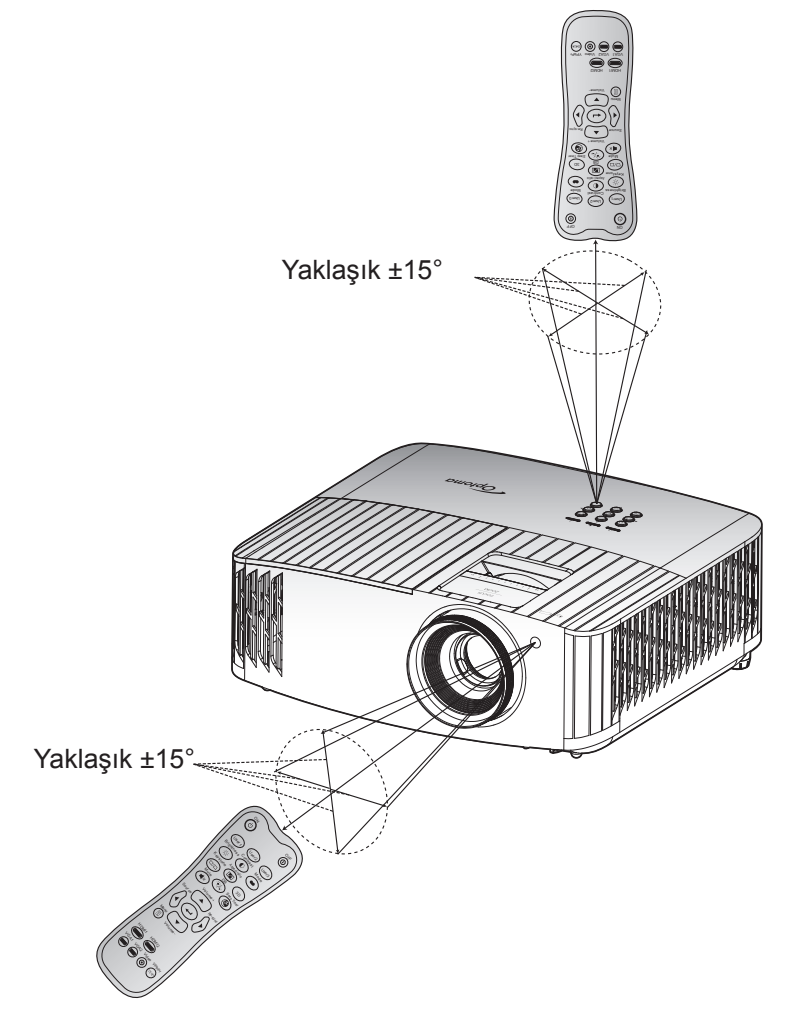

## <span id="page-18-0"></span>**Projektörü açma/kapatma**

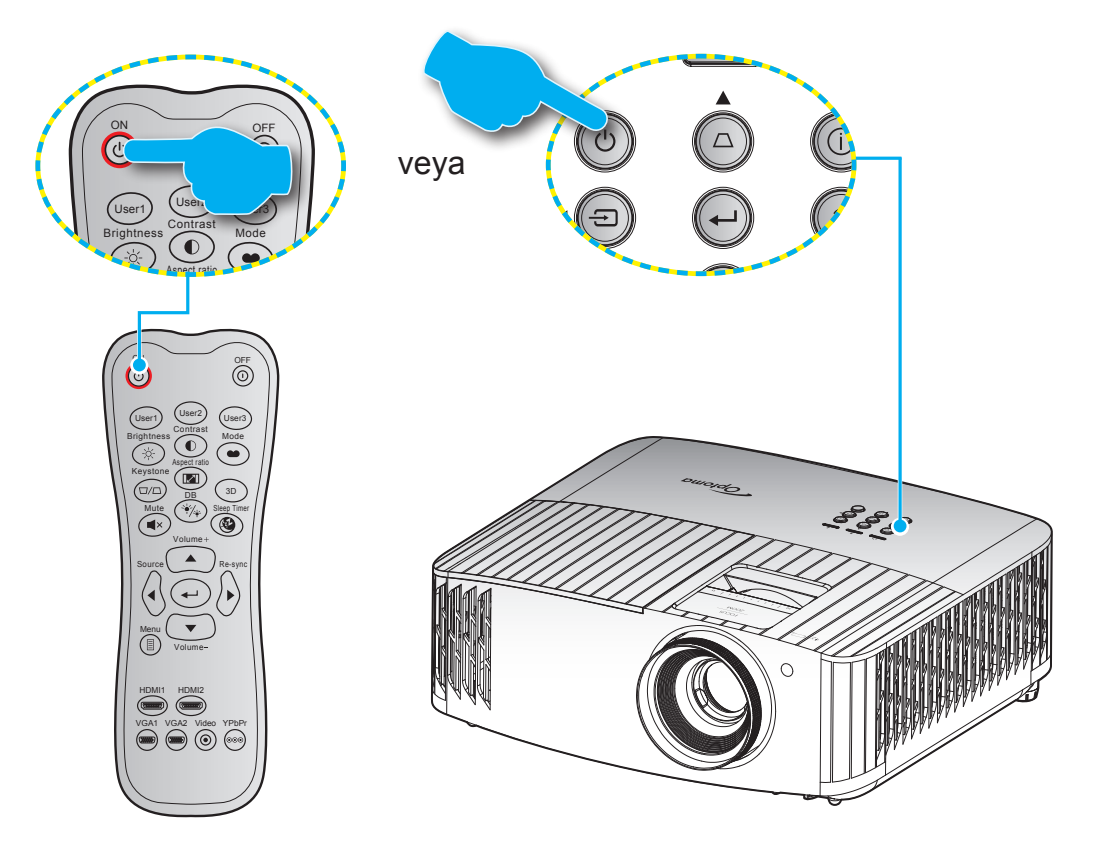

### **Güç açık**

- 1. Güç kablosu ve sinyal/kaynak kablosunu sıkıca takın. Bağlandığında, Açık/Beklemede LED'i kırmızı renkte yanar.
- 2. Projektör tuş takımında veya uzaktan kumandada "  $\bigcup$ " düğmesine basarak projektörü açın.
- 3. Yaklaşık 10 saniye süreyle bir açılış ekranı görünecek ve Açık/Bekleme LED'i mavi renkte yanıp sönecektir.

**Not:** *Projektör ilk kez açıldığında, tercih ettiğiniz dili, yansıtma yönünü ve diğer ayarları seçmeniz istenecektir.*

### <span id="page-19-0"></span>**Güç Kapanma**

- 1. Projektör tus takımında " (<sup>I</sup>)" düğmesine veva uzaktan kumandada " <sup>(</sup>D" düğmesine basarak projektörü kapatın.
- 2. Aşağıdaki mesaj görüntülenecektir:

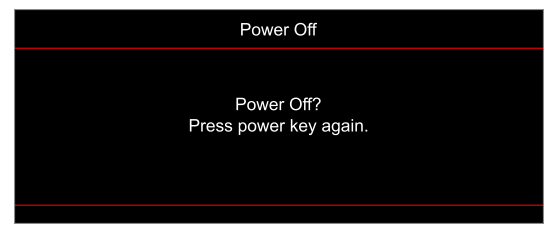

- 3. Onaylamak için "  $\bigcup$  "/" $\bigcirc$ " düğmesine tekrar basın; aksi durumda mesaj 15 saniye sonra kaybolacaktır. " $\langle$ <sup>"</sup>)"/" $\hat{O}$ " düğmesine ikinci kez bastığınızda projektör kapanacaktır.
- 4. Soğutma fanları soğutma devri için yaklaşık 10 saniye çalışmaya devam eder ve Açık/Beklemede LED'i mavi renkte yanıp söner. Açık/Bekleme LED'inin sabit kırmızı renkte yanması, projektörün bekleme moduna girdiğini belirtir. Projektörü yeniden açmak isterseniz, soğutma döngüsünü tamamlanıp projektörün bekleme moduna girmesini beklemelisiniz. Bekleme modundayken projektörü açmak için tekrar "  $\bigcup$ " düğmesine basmanız yeterlidir.
- 5. Güç kablosunu prizden ve projektörden çıkarın.

**Not:** *Projektörün bir güç kapatma prosedüründen hemen sonra açılması önerilmez.*

### **Bir giriş kaynağı seçme**

Ekranda görüntülemek istediğiniz, bilgisayar, dizüstü bilgisayar, video oynatıcı vb. bağlı kaynağı açın. Projektör, kaynağı otomatik olarak algılayacaktır. Birden fazla kaynak bağlıysa, istenen girişi seçmek için projektör tuş takımında " " düğmesine veya uzaktan kumandada **Source** düğmesine basın.

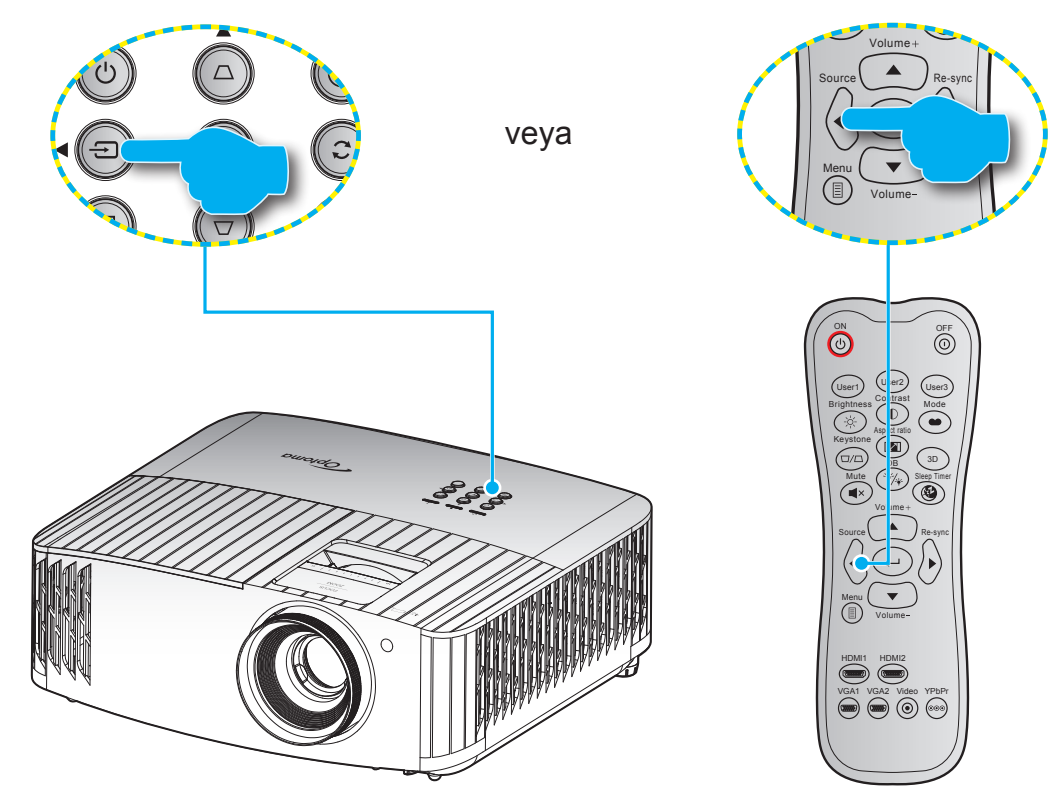

### <span id="page-20-0"></span>**Menü gezintisi ve özellikler**

Projektör, görüntü ayarları yapmanız ve ayarları değiştirmenize imkan veren çok dilli Ekran üzeri Gösterim menülerine sahiptir. Projektör, kaynağı otomatik olarak algılayacaktır.

- 1. Ekran menüsünü açmak için, uzaktan kumandada veya projektör tuş takımında  $\equiv$  düğmesine basın.
- 2. OSD gösterildiğinde, ana menüden herhangi bir öğe seçmek için ▲▼ tuşlarını kullanın. Belirli bir sayfada bir seçim yaparken, alt menüye girmek için uzaktan kumandada veya projektör tuş takımında düğmesine basın.
- 3. Alt menüde istediğiniz öğeyi seçmek için  $\blacktriangle\blacktriangledown$  tuşlarını kullanıp, diğer ayarları görüntülemek için  $\blacktriangle\blacktriangleleft$ düğmesine basın. < tuşlarını kullanarak ayarları yapın.
- 4. Alt menüde ayarlanacak sonraki öğeyi seçin ve yukarıda açıklandığı gibi ayarlayın.
- 5. Onaylamak için  $\leftarrow$  düğmesine bastığınızda ekran ana menüye geri dönecektir.
- 6. Cıkmak için tekrar  $\equiv$  düğmesine basın. OSD menüsü kapanacak ve projektör yeni ayarları otomatik olarak kaydedecektir.

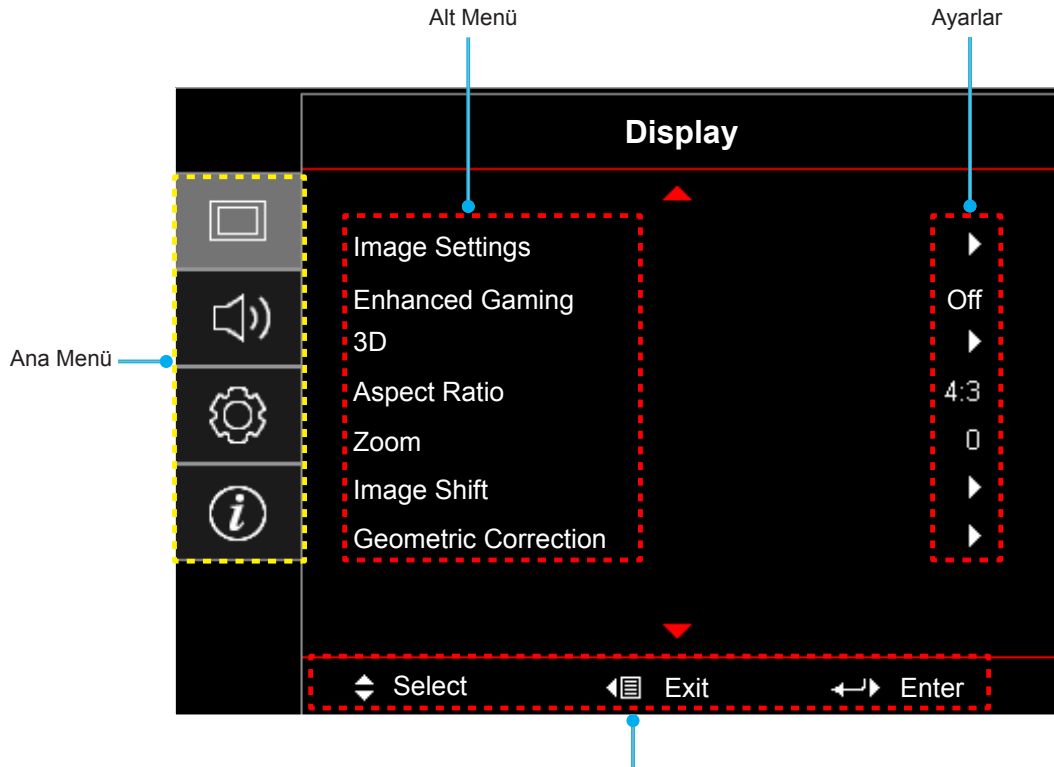

Gezinme kılavuzu

## <span id="page-21-0"></span>**Ekran Menüsü ağacı**

#### **Not:**

- *Tasarım işlevi modele ve bölgeye göre değişir.*
- *İşlevler gerçek ürüne tabidir, değişiklikler bildirilmeyecektir.*

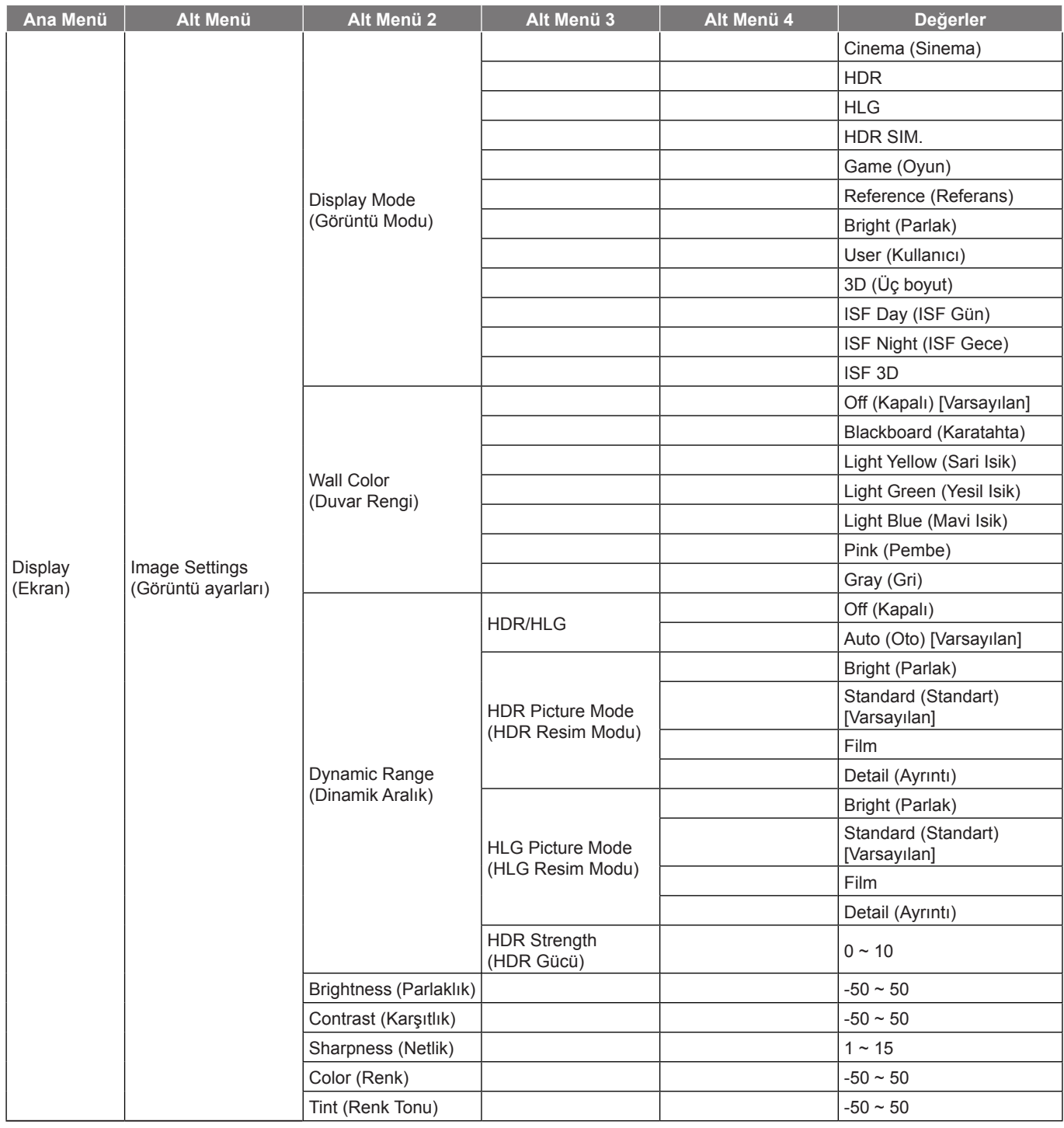

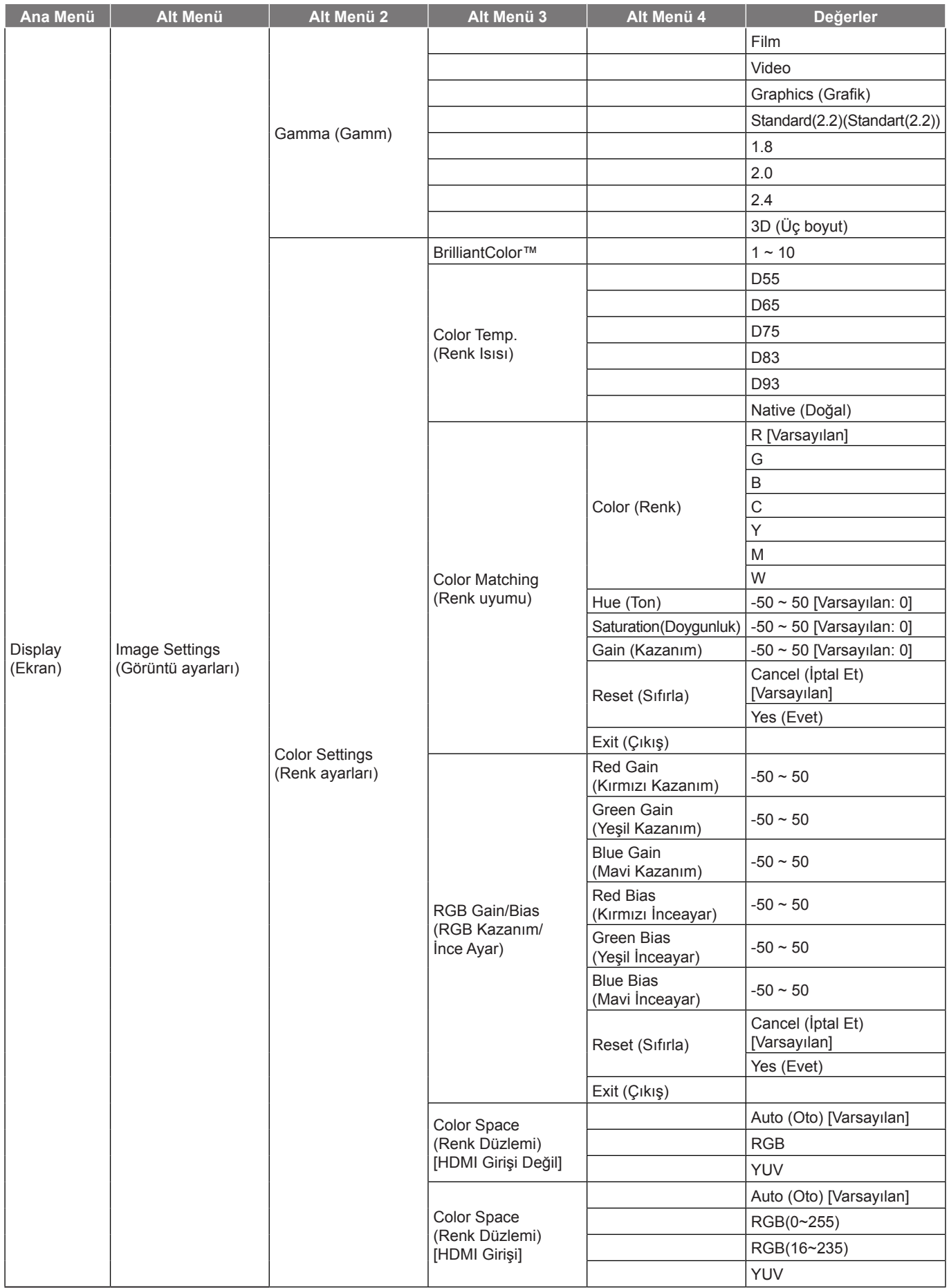

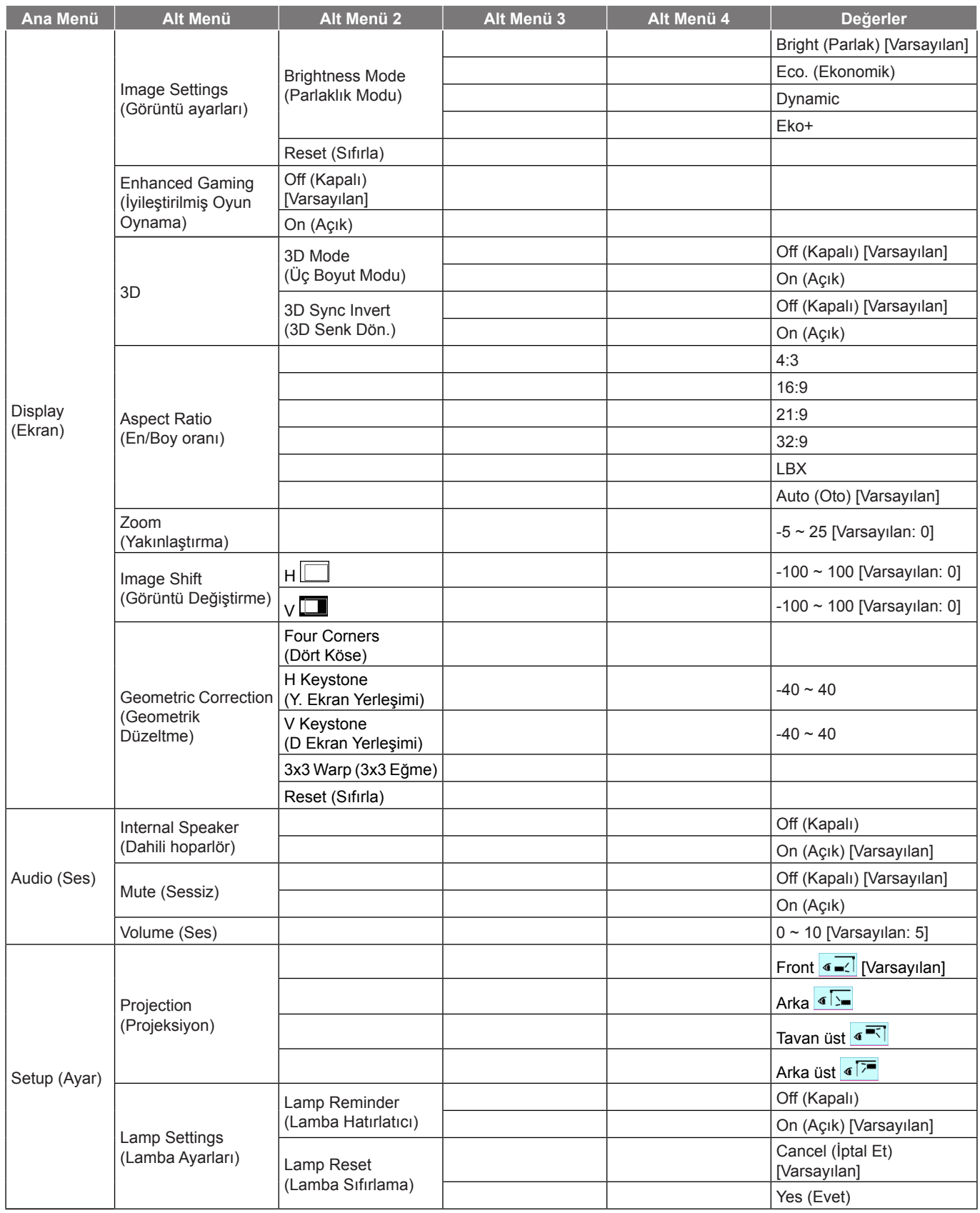

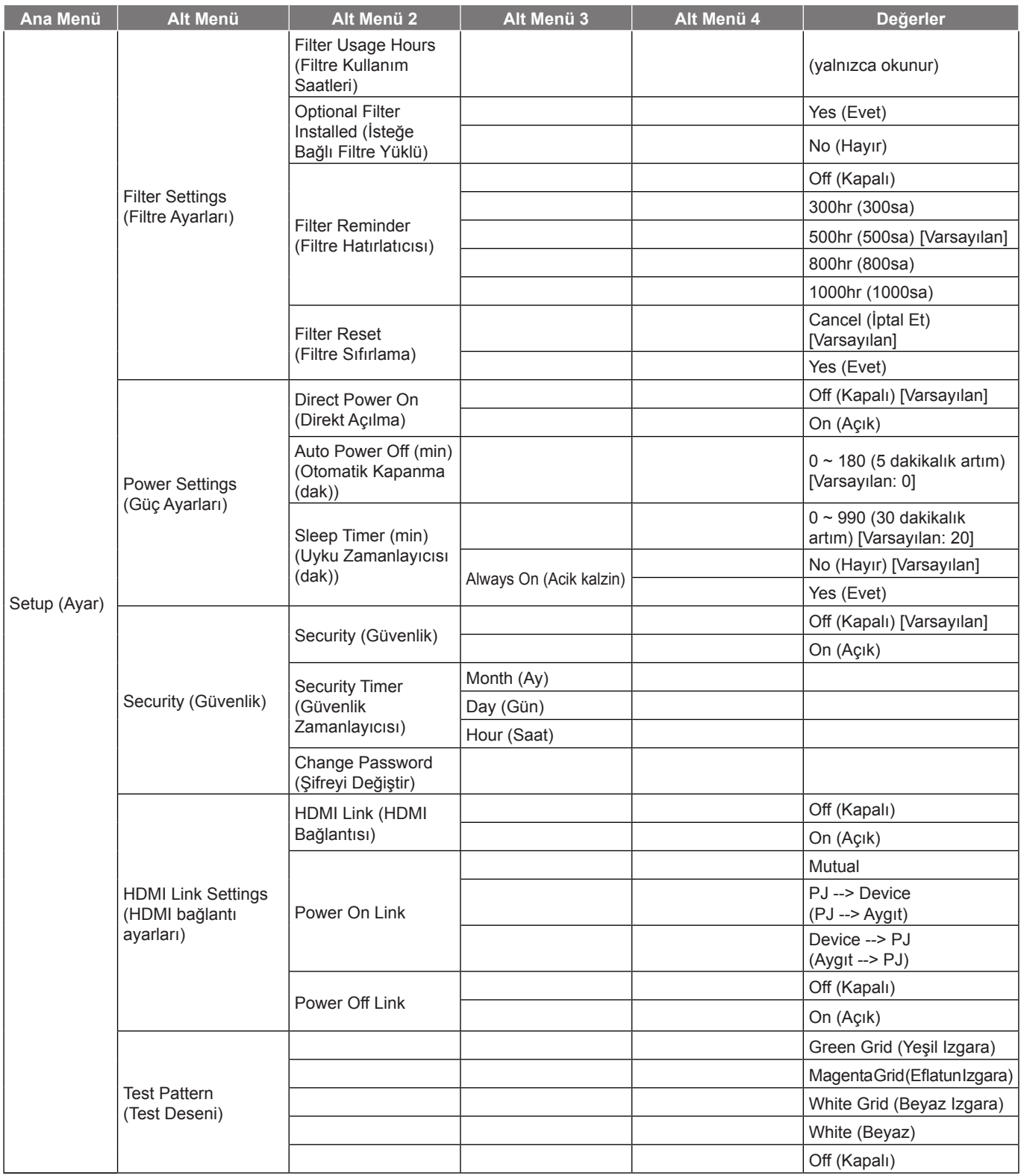

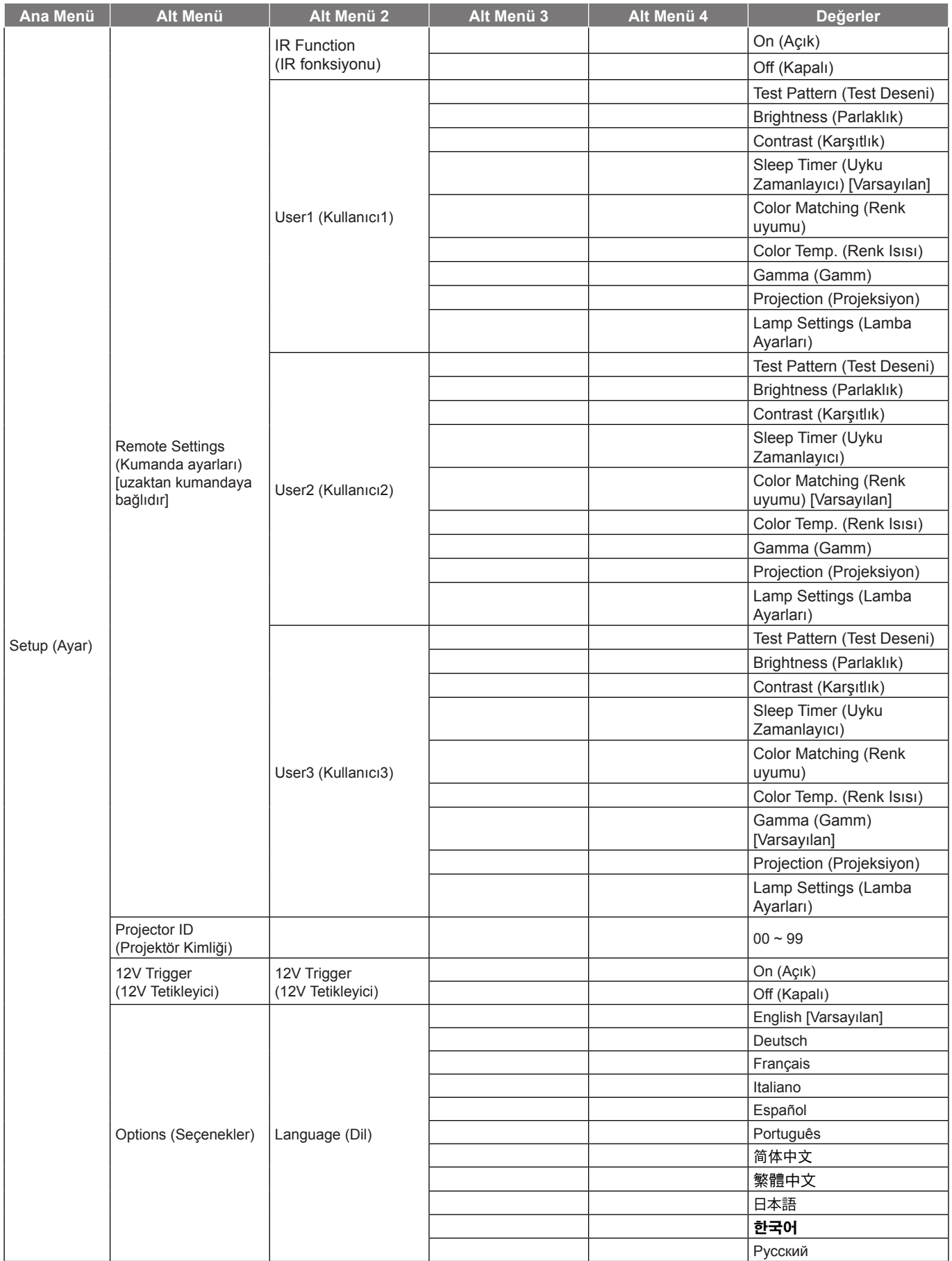

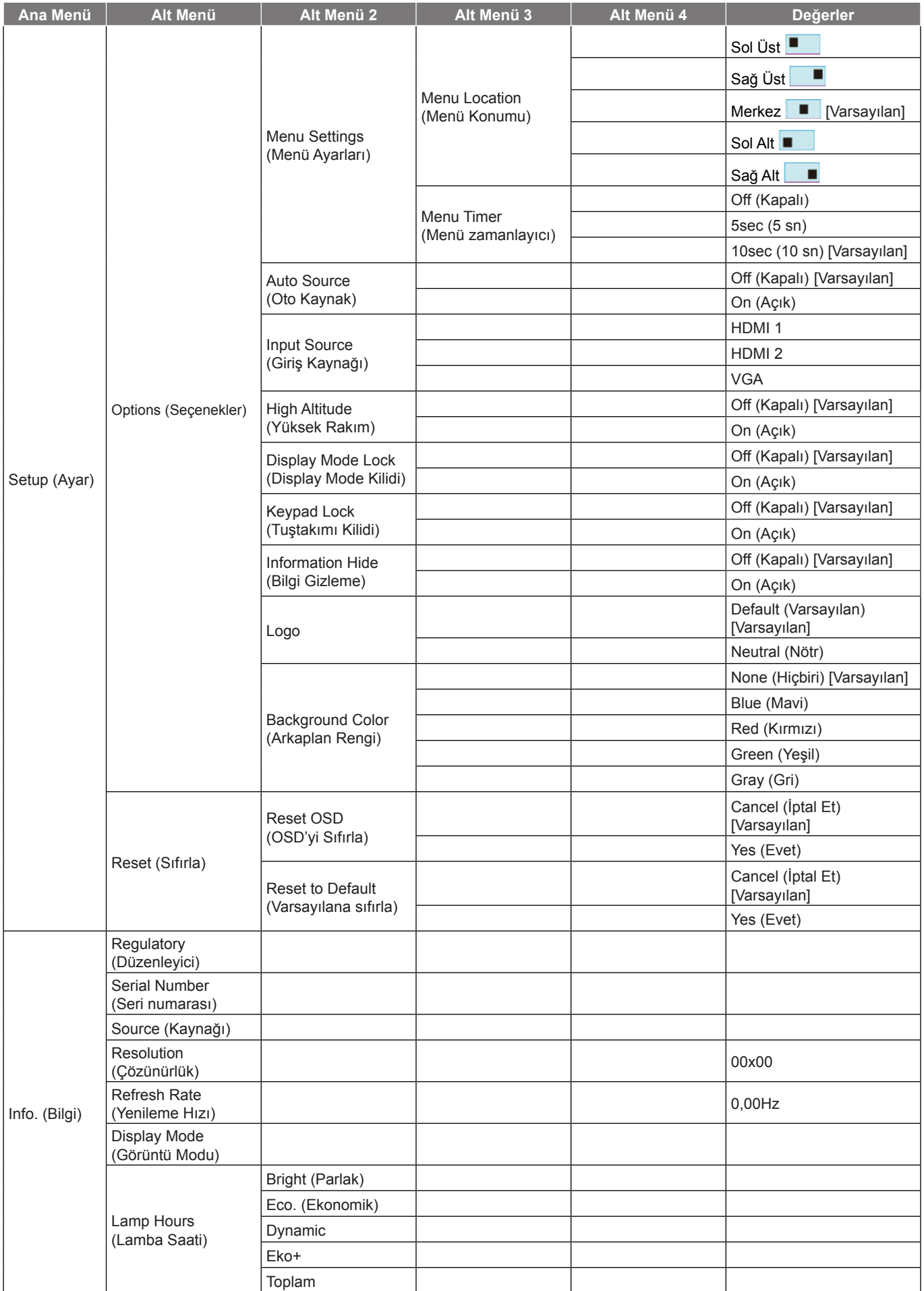

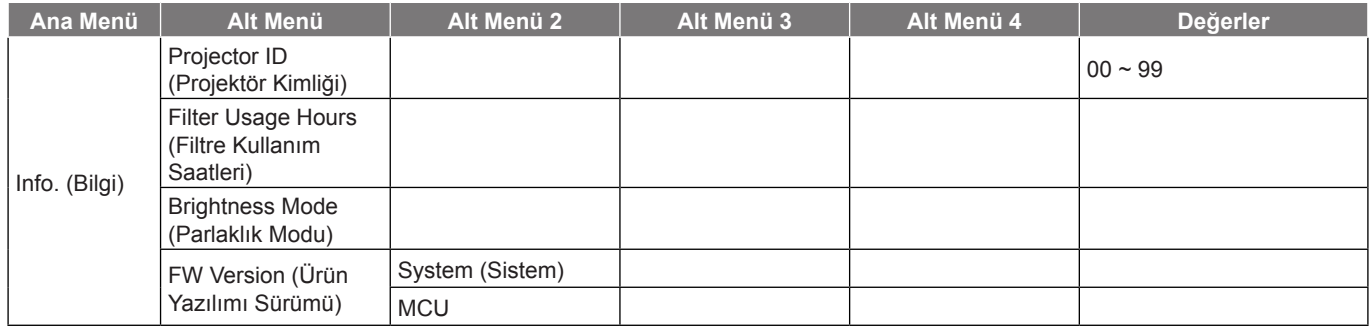

### <span id="page-28-0"></span>**Ekran menüsü**

### **Görüntü ayarları menüsü**

#### **Display Mode (Görüntü Modu)**

Çeşitli görüntü tipleri için optimize edilen birçok fabrika önayarı vardır.

- **Cinema (Sinema)**: Film izlemeye yönelik en iyi renkleri sağlar.
	- **HDR**: REC.2020 renk dizisini kullanarak, en koyu siyahlar, en parlak beyazlar ve sinemaya özgü canlı renkler için Yüksek Dinamik Aralık (HDR) içeriğini çözer ve görüntüler. HDR özelliği AÇIK olarak ayarlanırsa (ve 4K UHD Blu-ray, 1080p/4K UHD HDR Oyunlar, 4K UHD Akan Video gibi HDR İçeriği projektöre gönderilirse) bu mod otomatik olarak etkinleştirilecektir. HDR özelliği diğer görüntüleme modlarının renk performansını aşacak kadar yüksek doğrulukta renk sağladığından, HDR modu etkinken diğer görüntüleme modları (Sinema, Başvuru vb.) seçilemez.
	- **HLG**: Hibrit Günlük içeriğine sahip HDR filmler için.
	- **HDR SIM.**: HDR olmayan içeriği benzetimli Yüksek Dinamik Aralık (HDR) işleviyle iyileştirir. HDR olmayan içeriğe (720p ve 1080p Yayın/Kablolu Televizyon, 1080p Blu-ray, HDR Olmayan Oyunlar vb.) yönelik gama, karşıtlık ve renk doygunluğu özelliklerini iyileştirmek için bu modu seçin. Bu mod yalnızca HDR olmayan içerikle kullanılabilir.
	- **Game (Oyun)**: Video oyunlarının keyfini çıkarmak amacıyla parlaklığı ve tepki süresi düzeyini artırmak için bu modu seçin.
	- **Reference (Referans)**: Bu mod, görüntüyü, mümkün olduğunca yönetmenin amaçladığı şekilde yeniden oluşturmak için tasarlanmıştır. Renk, renk sıcaklığı, parlaklık, kontrast ve gama ayarlarının tümü standart referans seviyelerine yapılandırılmıştır. Bir video izlemek için bu modu seçin.
	- **Bright (Parlak)**: PC girişinden maksimum parlaklık.
	- **User (Kullanıcı)**: Kullanıcı ayarlarını hatırlayın.
	- **3D (Üç boyut)**: 3D efektini yaşamak için 3D gözlüklerine gereksiniminiz vardır. Kişisel bilgisayarınızda/ taşınabilir aygıtınızda 120 Hz sinyal çıkışlı dört tamponlu grafik kartı ve yüklü bir 3 Boyut Oynatıcı olduğundan emin olun.
	- **ISF Day (ISF Gün)**: Mükemmel kalibre edilmiş ve yüksek resim kalitesinde olması için görüntüyü ISF Day moduyla en uygun duruma getirin.
	- **ISF Night (ISF Gece)**: Mükemmel kalibre edilmiş ve yüksek resim kalitesinde olması için görüntüyü ISF Night moduyla en uygun duruma getirin.
	- **ISF 3D**: Mükemmel kalibre edilmiş ve yüksek resim kalitesinde olması için görüntüyü ISF 3D moduyla en uygun duruma getirin.

**Not:** *ISF gündüz ve gece görüntüleme modlarının erişimi ve ölçümlemesi için lütfen yerel bayinizle iletişime geçin.*

#### **Wall Color (Duvar Rengi)**

Duvar rengine göre en uygun duruma getirilmiş bir ekran görüntüsü elde etmek için bu işlevi kullanın. off (kapalı), blackboard (karatahta), light yellow (sari Isik), light green (yesil Isik), light blue (mavi Isik), pink (pembe) ve gray (gri) arasında seçim yapın.

#### **Dynamic Range (Dinamik Aralık)**

4K Blu-ray oynatıcılardan ve akış aygıtlarından video görüntülerken Yüksek Dinamik Aralık (HDR) ayarını ve efektini yapılandırın.

- **HDR/HLG**
	- **Off (Kapalı)**: HDR veya HLG işlemlerini kapatın. Kapalı olarak ayarlandığında, projektör HDR veya HLG içeriğinin kodunu ÇÖZMEZ.
	- **Auto (Oto)**: HDR sinyalini otomatik olarak algılayın.

**HDR Picture Mode (HDR Resim Modu)**

- **Bright (Parlak):** Daha parlak, daha doygun renkler için bu modu seçin.
- **Standard (Standart):** Sıcak ve soğuk tonların dengelendiği doğal görünen renkler için bu modu seçin.
- **Film:** İyileştirilmiş ayrıntı ve görüntü netliği için bu modu seçin.

- **Detail (Ayrıntı):** Sinyal, en iyi renk eşleşmesini elde etmek için OETF dönüştürmeden gelir.
- **HLG Picture Mode (HLG Resim Modu)**
	- **Bright (Parlak):** Daha parlak, daha doygun renkler için bu modu seçin.
	- **Standard (Standart):** Sıcak ve soğuk tonların dengelendiği doğal görünen renkler için bu modu seçin.
	- **Film:** İyileştirilmiş ayrıntı ve görüntü netliği için bu modu seçin.
	- **Detail (Ayrıntı):** Sinyal, en iyi renk eşleşmesini elde etmek için OETF dönüştürmeden gelir.
- **HDR Gücü**
	- HDR seviyesini seçin.

#### **Brightness (Parlaklık)**

Görüntünün parlaklığını ayarlar.

#### **Contrast (Karşıtlık)**

Karşıtlık, resmin en açık ve en koyu kısımları arasındaki farkın derecesini kontrol eder.

#### **Sharpness (Netlik)**

Görüntünün netliğini ayarlar.

#### **Color (Renk)**

Bir video görüntüsünü siyah beyazdan tam olarak doymuş renkli hale ayarlar.

#### **Tint (Renk Tonu)**

Kırmızı ve yeşilin renk dengesini ayarlar.

#### **Gamma (Gamm)**

Gama eğrisi türünü ayarlayın. Başlangıç ayarı ve ince ayar tamamlandıktan sonra, görüntü çıkışını optimize etmek için Gamm Ayar adımlarını kullanın.

- **Film**: Ev sineması için.
- **Video**: Video veya televizyon kaynağı için.
- **Graphics (Grafik)**: Bilgisayar / Fotoğraf kaynağı için.
- **Standard(2.2) (Standart (2.2))**: Standartlaştırılmış ayar için.
- **1.8 / 2.0 / 2.4**: Belirli bir bilgisayar / Fotoğraf kaynağı için.
- **3D (Üç boyut)**: 3D efektini yaşamak için 3D gözlüklerine gereksiniminiz vardır. Kişisel bilgisayarınızda/ taşınabilir aygıtınızda 120 Hz sinyal çıkışlı dört tamponlu grafik kartı ve yüklü bir 3 Boyut Oynatıcı olduğundan emin olun.

**Not:** *Bu seçenekler yalnızca 3 boyut modu işlevinin devre dışı bırakılması durumunda kullanılabilir. Kullanıcı, 3 boyut modunda Gama ayarı için yalnızca "3D (Üç boyut)" seçimini yapabilir.*

#### **Color Settings (Renk ayarları)**

Renk ayarlarını yapılandırın.

- **BrilliantColor™**: Bu ayarlanabilir öğe yeni renk işleme algoritmasını ve artışları kullanarak resimde gerçek, daha canlı renkler sağlarken daha yüksek parlaklığı etkin hale getirir.
- **Color Temp. (Renk Isısı)**: D55, D65, D75, D83, D93 ve Native (Doğal) arasından bir renk sıcaklığı seçin.
- **Color Matching (Renk uyumu)**: Aşağıdaki seçenekleri belirleyin:
	- ± Color (Renk): Görüntünün kırmızı (R), yeşil (G), mavi (B), deniz Mavisi (C), sarı (Y), macenta (M) ve beyaz (W) düzeyini ayarlayın.
	- Hue (Ton): Kırmızı ve yeşilin renk dengesini ayarlar.

- Saturation (Doygunluk): Bir video görüntüsünü siyah beyazdan tam olarak doymuş renkli hale ayarlar.
- Gain (Kazanım): Görüntü parlaklığını ayarlayın.
- ± Reset (Sıfırla): Color Matching (Renk uyumu) için fabrika varsayılan ayarlarına döndürün.
- Exit (Çıkış): "Color Matching (Renk uyumu)" menüsünden çıkın.
- **RGB Gain/Bias (RGB Kazanım/İnce Ayar):** Bu ayarlar, bir görüntünün parlaklığını (kazanç) ve karşıtlık (eğilim) yapılandırmayı sağlar.
	- Reset (Sıfırla): RGB kazancı/eğilimi için fabrika varsayılan ayarlarına döndürün.
	- ± Exit (Çıkış): "RGB Gain/Bias (RGB Kazanım/İnce Ayar)" menüsünden çıkın.
- **Color Space (Renk Düzlemi) (yalnızca HDMI dışı giriş)**: Aşağıdakilerin arasından uygun bir renk matrisi türü seçin: AUTO (Oto), RGB, veya YUV.
- **Color Space (Renk Düzlemi) (yalnızca HDMI girişi)**: Aşağıdakilerin arasından uygun bir renk matrisi türü seçin: AUTO (Oto), RGB(0-255), RGB(16-235) ve YUV.

#### **Brightness Mode (Parlaklık Modu)**

Parlaklık modu ayarlarını yapın.

- **Bright (Parlak)**: Parlaklığı arttırmak için "Bright (Parlak)" öğesini seçin.
- **Eco. (Ekonomik)**: Projektör lambasını, güç tüketimini düşürecek ve lamba ömrünü uzatacak şekilde kısmak için "Eco. (Ekonomik)" öğesini seçin.
- **Dynamic**: Lamba gücünü, içeriğin parlaklık düzeyini temel alacak şekilde kısmak ve lamba gücü tüketimini %100 ila 30 arasında dinamik olarak ayarlamak için "Dynamic" ayarını seçin. Lamba ömrü artacaktır.
- **Eko+**: "Eko+" modu etkinleştirildiğinde, etkinlik olmadığı süre içinde lambanın elektrik tüketimini (%70'e kadar) önemli ölçüde azaltmak için içeriğin parlaklık seviyesi otomatik olarak algılanır.

#### **Reset (Sıfırla)**

Renk ayarları için fabrika varsayılan ayarlarına döndürün.

### **Gelişmiş oyun menüsü**

Bu özelliği, oyun oynama sırasında tepki sürelerini (giriş gecikmesi) 4,5 ms\* değerine düşürmek için etkinleştirin.

#### **Not:**

- *\*Yalnızca 1080p 240 Hz sinyalleri için.*
- *Sinyallerin giriş gecikmesi aşağıdaki tabloda açıklanmıştır:*
- *Tabloda gösterilen değerler hafif derecede farklı olabilir.*

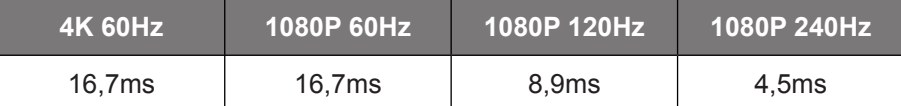

 *"İyileştirilmiş Oyun Oynama" modunun etkinleştirilmesi halinde, 3 Boyut, En/Boy Oranı, Kenar Maskesi, Dijital Yakınlaştırma ve Görüntü Kaydırma işlevlerinin otomatik devre dışı bırakılacağını lütfen dikkate alın. "İyileştirilmiş Oyun Oynama" modunu devre dışı bırakmanız halında bu işlevler tekrar etkinleştirilecektir.*

#### **3 Boyut menüsü**

#### **3D Mode (Üç Boyut Modu)**

3 boyut modu işlevini etkinleştirmek/devre dışı bırakmak için bu seçeneği kullanın.

#### **3D Sync Invert (3D Senk Dön.)**

3D Senk Dön. işlevini etkinleştirmek/devre dışı bırakmak için bu seçeneği kullanın.

### **En boy oranı menüsü**

Görüntülenen görüntünün en/boy oranını aşağıdaki seçenekler arasından seçin:

- **4:3**: Bu biçim, 4:3 giriş kaynakları içindir.
- **16:9/21:9/32:9**: Bu biçimler, HDTV gibi 16:9/21:9/32:9 giriş kaynakları ve DVD geliştirilmiş Geniş Ekran TV içindir.
- **LBX**: Bu biçim, 16x9 dışı, sinemaskop kaynak içindir ve tam çözünürlükte 2,35:1 en/boy oranını göstermek için harici 16x9 mercek kullanıyorsanız geçerlidir.
- **Auto (Oto)**: Uygun ekran biçimini otomatik olarak seçer.

**Not:** 

- *LBX modu hakkında ayrıntılı bilgiler:*
	- ± *Bazı Mektup Kutusu Biçimli DVD'ler 16x9 TV'ler için geliştirilmemiştir. Bu durumda, görüntü 16:9 modunda görüntülendiğinde doğru görünmez. Bu durumda, DVD'yi izlemek için lütfen 4:3 modunu kullanmayı deneyin. İçerik 4:3 değilse, 16:9 gösteriminin etrafında siyah çubuklar olacaktır. Bu içerik türü için 16:9 ekranda görüntüyü tam doldurmak üzere LBX modunu kullanabilirsiniz.*
	- ± *Harici anamorfik mercek kullanırsanız, bu LBX modu, geniş 2,35:1 görüntüde 16x9 Ekran için geliştirilmiş anamorfik genişliği destekleyen 2,35:1 içeriği izlemenize de olanak tanır (Anamorfik DVD ve HDTV film kaynağı dâhil). Bu durumda, hiç siyah çubuk olmaz. Lamba gücü ve dikey çözünürlük tam olarak kullanılır.*

#### **4K UHD ölçeklendirme tablosu**:

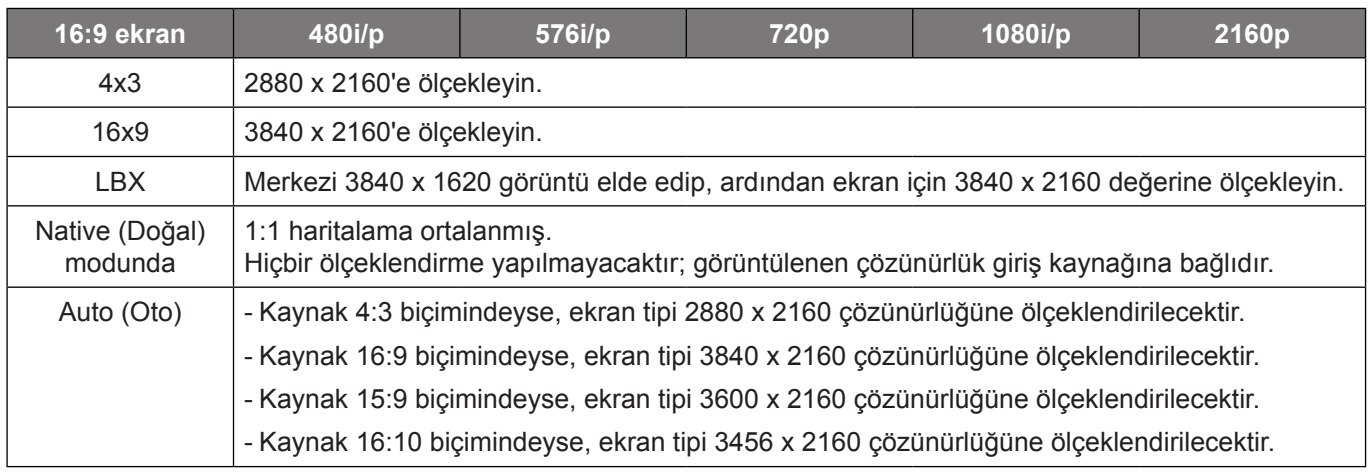

#### **Otomatik eşleme kuralı**:

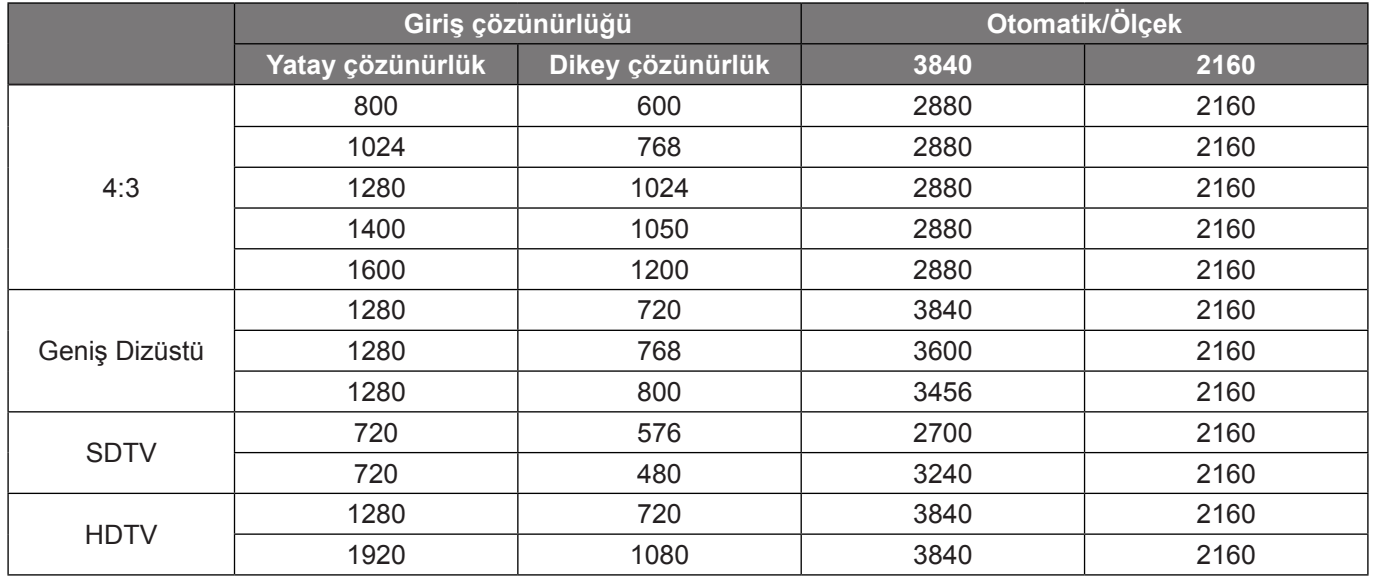

#### **Yakınlaştırma menüsü**

Yansıtma ekranındaki görüntüyü küçültmek veya büyütmek için kullanın.

### **Görüntü Kaydırma menüsü**

Yansıtılan görüntünün konumunu yatay (Y) veya dikey (D) olarak ayarlayın.

**Not:** *Yatay ve dikey yamukluğu ayarlarken görüntü boyutu hafif derecede azalacaktır.*

#### <span id="page-33-0"></span>**Geometrik Düzeltme menüsü**

- **Four Corners (Dört Köse):** Görüntünün, dört köşenin x ve y konumlarının her birini hareket ettirerek tanımlanan bir alana sığacak şekilde sıkıştırılmasına izin verin.
	- **Not:** *Four Corners (Dört Köse) ayarlanırken, Yakınlaştırma, Aspect Ratio (En/Boy oranı) ve Image Shift (Görüntü Değiştirme) menüleri devre dışı bırakılır. Yakınlaştırma, Aspect Ratio (En/Boy oranı) ve Image Shift (Görüntü Değiştirme) öğelerini etkinleştirmek için, Dört Köşe ayarlarını fabrika varsayılanlarına sıfırlayın.*
- **H Keystone (Y. Ekran Yerleşimi):** Görüntü bozulmasını yatay olarak ayarlar ve daha kare bir görüntü oluşturur. Yatay düzeltme, görüntünün sol ve sağ kenarlarının uzunluğu eşit olmayan çarpık bir görüntü şeklini düzeltmek için kullanılır. Bu, yatay eksen üstü uygulamalarda kullanım için tasarlanmıştır.
- **V Keystone (D Ekran Yerleşimi):** Görüntü distorsiyonunu dikey olarak ayarlar ve daha kare bir görüntü elde oluşturur. Dikey düzeltme, üst ve alt kısımların yanlardan birine eğimli olduğu çarpık görüntü şeklini düzeltmek için kullanılır. Bu, dikey olarak eksen üstü uygulamalarla kullanım için tasarlanmıştır.
- **3x3 Eğme:** 9 nokta düzeltme ile görüntü bozulmasını ayarlayın.

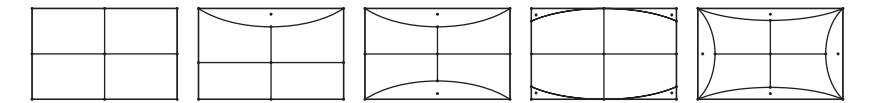

**Not:** *İyileştirilmiş Oyun Oynama modu kullanılırken, ayarlar giriş gecikmesini etkilediğinden Dört Köşe, Yatay Anahtar Taşı, Dikey Anahtar Taşı ve 3x3 Eğme devre dışı bırakılır. Düşük giriş gecikmesi için İyileştirilmiş Oyun Oynama modunu kullanmayı planlıyorsanız, projektörü Dört Köşe, Yatay Anahtar Taşı, Dikey Anahtar Taşı ve 3x3 Eğme kullanmadan kurmanızı şiddetle öneririz.*

**Reset (Sıfırla):** Geometrik bağlantı için fabrika varsayılan ayarlarına döndürün.

### **Ses menüsü**

#### **Internal Speaker (Dahili hoparlör)**

İç hoparlörü açmak veya kapatmak için bu seçeneği kullanın.

- **Off (Kapalı):** İç hoparlörü kapatmak için "Off (Kapalı)" seçimini yapın.
- **On (Açık):** Projektöre harici bir hoparlör bağlı olsa bile dahili hoparlörü açmak için "On (Açık)"ı seçin.

#### **Mute (Sessiz)**

Sesi geçici olarak kapatmak için bu seçeneği kullanın.

- **Off (Kapalı):** Sessiz işlevini kapatmak için "Off (Kapalı)" seçimini yapın.
- **On (Açık):** Sessiz işlevini açmak için "On (Açık)" seçimini yapın.

**Not:** *"Mute (Sessiz)" işlevi hem dahili hem harici hoparlör ses düzeyini etkiler.*

#### **Volume (Ses)**

Ses düzeyini ayarlayın.

### <span id="page-34-0"></span>**Ayar menüsü**

#### **Projection (Projeksiyon)**

Ön, arka, tavan üst ve arka üst arasından tercih edilen yansıtmayı seçin.

#### **Lamba ayarları menüsü**

#### **Lamp Reminder (Lamba Hatırlatıcı)**

Lambayı değiştirme mesajı gösterildiğinde, uyarı mesajını göstermek veya gizlemek için bu işlevi seçin. Mesaj, önerilen lamba değiştirmenin 30 saat öncesinde görünecektir.

#### **Lamp Reset (Lamba Sıfırlama)**

Lambayı değiştirdikten sonra saat sayacı saatini sıfırlayın.

#### **Filtre ayarları menüsü**

#### **Filter Usage Hours (Filtre Kullanım Saatleri)**

Filtre zamanını gösterir.

#### **Optional Filter Installed (İsteğe Bağlı Filtre Yüklü)**

Uyarı mesajı ayarını yapın.

- **Yes (Evet):** 500 saatlik kullanımdan sonra uyarı mesajı görüntüler.
	- **Not:** *"Filter Usage Hours (Filtre Kullanım Saatleri) / Filter Reminder (Filtre Hatırlatıcısı) / Filter Reset (Filtre Sıfırlama)" yalnızca "Optional Filter Installed (İsteğe Bağlı Filtre Yüklü)", "Yes (Evet)" iken görüntülenir.*
- **No (Hayır):** Uyarı mesajını kapatır.

#### **Filter Reminder (Filtre Hatırlatıcısı)**

Filtreyi değiştirme mesajı gösterildiğinde, uyarı mesajını göstermek veya gizlemek için bu işlevi seçin. Kullanılabilir seçenekler 300hr (300sa), 500hr (500sa), 800hr (800sa) ve 1000hr (1000sa) değerlerini içerir.

#### **Filter Reset (Filtre Sıfırlama)**

Toz filtresini değiştirdikten veya temizledikten sonra, toz filtresi sayacını sıfırlayın.

#### **Güç ayarları menüsü**

#### **Direct Power On (Direkt Açılma)**

"On (Açık)"ı seçerek Doğrudan Güç modunu etkinleştirin. Projektör, AC gücü verildiğinde, projektörün tuş takımındaki ya da uzaktan kumandadaki "Güç" düğmesine basmaya gerek kalmadan otomatik olarak açılacaktır.

#### **Auto Power Off (min) (Otomatik Kapanma (dak))**

Zamanlayıcı geri sayım aralığını ayarlar. Projektöre gönderilen bir sinyal olmadığında geri sayım zamanlayıcısı başlayacaktır. Geri sayım bittiğinde projektör otomatik olarak kapanacaktır (dakika olarak).

#### **Sleep Timer (min) (Uyku Zamanlayıcısı (dak))**

Uyku Zamanlayıcısı yapılandırın.

- **Sleep Timer (min) (Uyku Zamanlayıcısı (dak)):** Zamanlayıcı geri sayım aralığını ayarlar. Projektöre sinyal gönderilsin ya da gönderilmesin geri sayım zamanlayıcısı başlayacaktır. Geri sayım bittiğinde projektör otomatik olarak kapanacaktır (dakika olarak). **Not:** *Projektör her kapatıldığında Uyku Zamanlayıcı sıfırlanır.*
- **Always On (Acik kalzin):** Uyku Zamanlayıcısı acik kalzin olarak ayarlamak için işaretleyin.

### **Güvenlik menüsü**

#### **Security (Güvenlik)**

Projektörün kullanımından önce bir şifre istemek için bu işlevi etkinleştirin.

- **Off (Kapalı):** Projektörü şifre doğrulaması olmadan açabilmek için "Off (Kapalı)" öğesini seçin.
- **On (Açık):** Projektör açıldığında güvenlik doğrulamasını kullanmak için "On (Açık)" öğesini seçin.

#### **Security Timer (Güvenlik Zamanlayıcısı)**

Projektörün kullanabileceği saat miktarını ayarlamak için zaman (Month (Ay)/Day (Gün)/Hour (Saat)) işlevini seçebilirsiniz. Bu zaman geldiğinde parolayı tekrar girmeniz istenecektir.

#### **Change Password (Şifreyi Değiştir)**

Projektör açılırken sorulan şifreyi ayarlamak veya değiştirmek için kullanın.

#### **Ayar HDMI Link Settings menüsü**

#### **Not:**

 *HDMI CEC uyumlu aygıtları projektöre HDMI kablosuyla bağladığınızda, projektörün ekran menüsündeki HDMI Bağlantısı kontrol özelliğini kullanarak bu aygıtları aynı güç açma veya güç kapatma durumunda kontrol edebilirsiniz. Bu, tek bir aygıtın veya bir gruptaki birden fazla aygıtın HDMI Bağlantısı özelliği aracılığıyla açılmasını ya da kapanmasını sağlar. Tipik bir yapılandırmada, DVD çalarınız, bir yükseltici veya ev sinema sistemi aracılığıyla projektöre bağlanabilir.*

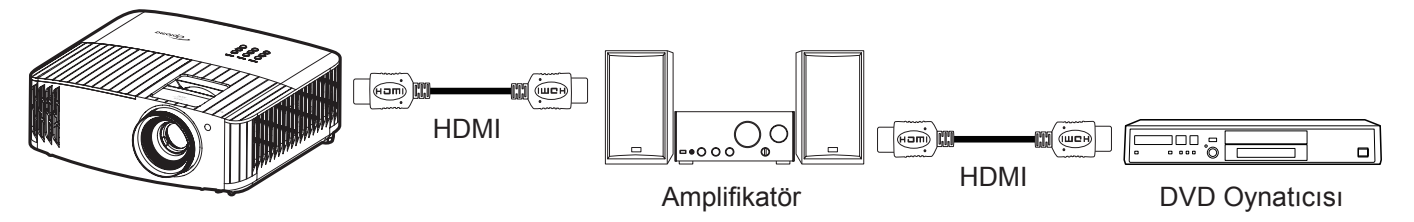

#### **HDMI Link (HDMI Bağlantısı)**

HDMI Link işlevini etkinleştirin/devre dışı bırakın. Inclusive TV, power on link ve power off link seçenekleri yalnızca ayarın "Açık" olması durumunda kullanılabilecektir.

#### **Power On Link**

CEC güç açma komutu.

- **Mutual:** Projektör ve CEC aygıtı aynı anda açılacaktır.
- **PJ --> Device (PJ → Avgit):** CEC aygıtı yalnızca projektör açıldıktan sonra açılacaktır.
- **Device --> PJ (Aygıt PJ):** Projektör yalnızca CEC aygıtı açıldıktan sonra açılacaktır.

#### **Power Off Link**

HDMI Link ve projektörün aynı anda otomatik olarak kapatılmasını sağlamak için bu işlevi etkinleştirin.

#### **Test deseni menüsü**

Test desenini yeşil ızgara, eflatun ızgara, beyaz ızgara, beyaz olarak seçin veya bu işlevi devre dışı bırakın (kapalı).

#### **Kumanda ayarları menüsü**

#### **IR Function (IR fonksiyonu)**

IR fonksiyonu ayarını yapın.

- **On (Açık):** "On (Açık)" seçimi yapıldığında, projektör üst ve ön kızılötesi alıcılardan uzaktan kumandayla çalıştırılabilir.
	- **Off (Kapalı):** "Off (Kapalı)" ayarı seçildiğinde projektör uzaktan kumandayla çalıştırılamaz. "Off (Kapalı)"yı seçerek Tuş Takımı tuşlarını kullanabileceksiniz.

#### **User1 (Kullanıcı1)/ User2 (Kullanıcı2)/ User3 (Kullanıcı3)**

User1 (Kullanıcı1), User2 (Kullanıcı2) veya User3 (Kullanıcı3) özelliği için varsayılan işlevi Test Pattern (Test Deseni), Brightness (Parlaklık), Contrast (Karşıtlık), Sleep Timer (Uyku Zamanlayıcı), Color Matching (Renk uyumu), Color Temp. (Renk Isısı), Gamma (Gamm), Projection (Projeksiyon) ve Lamp Settings (Lamba Ayarları) arasından atayın.

#### **Projektör Kimliği menüsü**

Kimlik tanımı menü aracılığıyla ayarlanabilir (0-99 aralığında) ve kullanıcının RS232 komutu kullanarak bağımsız bir projektörü kontrol etmesine olanak tanır.

### **12V tetikleyici menüsü**

Tetikleyiciyi etkinleştirmek veya devre dışı bırakmak için bu işlevi kullanın.

**Not:** *Geçiş sistemi kontrolü için 12V 500mA (maks.) çıkış yapan 3,5mm mini jak.*

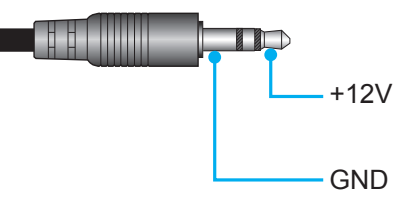

- **On (Açık)**: Tetikleyiciyi etkinleştirmek için "On (Açık)" ayarını seçin.
- **Off (Kapalı)**: Tetikleyiciyi devre dışı bırakmak için "Off (Kapalı)" ayarını seçin.

#### **Seçenekler menüsü**

#### **Language (Dil)**

Çok dilli ekran menüsünü İngilizce, Almanca, Fransızca, İtalyanca, İspanyolca, Portekizce, Basitleştirilmiş Çince, Geleneksel Çince, Japonca, Korece ve Rusça arasından seçin.

#### **Menu Settings (Menü Ayarları)**

Ekrandaki menü konumunu ayarlayın ve menü zamanlayıcı ayarlarını yapılandırın.

- **Menu Location (Menü Konumu)**: Görüntüleme ekranındaki menü konumunu seçin.
- **Menu Timer (Menü zamanlayıcı)**: Ekran menüsünün ekranda görünür olacağı süreyi ayarlayın.

#### **Auto Source (Oto Kaynak)**

Projektörün kullanılabilir bir giriş kaynağını otomatik olarak bulmasını sağlamak için bu seçeneği kullanın.

#### **Input Source (Giriş Kaynağı)**

Giriş kaynağını HDMI 1 ve HDMI 2 arasından seçin.

#### **High Altitude (Yüksek Rakım)**

"On (Açık)" seçildiğinde, fanlar daha hızlı dönecektir. Bu özellik atmosferin ince olduğu yüksek rakımlı yerlerde kullanışlıdır.

#### **Display Mode Lock (Display Mode Kilidi)**

Görüntüleme modu ayarlarını yapmayı kilitlemek veya kilidini açmak için "On (Açık)" ya da "Off (Kapalı)" öğesini secin.

#### **Keypad Lock (Tuştakımı Kilidi)**

Tuş takımı kilidi işlevi "On (Açık)" olarak ayarlandığında Tuş Takımı kilitlenecektir. Ancak projektör uzaktan kumandayla çalıştırılabilir. "Off (Kapalı)"yı seçerek kontrol panelini tekrar kullanabileceksiniz.

#### **Information Hide (Bilgi Gizleme)**

Bilgi mesajını gizlemek için bu işlevi etkinleştirin.

- **Off (Kapalı):** "Off (Kapalı)" öğesini seçerek "arıyor" mesajını gösterin.
- **On (Açık):** Bilgi mesajını gizlemek için "On (Açık)" öğesini seçin.

#### <span id="page-37-0"></span>**Logo**

İstediğiniz başlangıç ekranını belirlemek için bu işlevi kullanın. Yapılan olası değişiklikler projektörün bir sonraki açılışında etkinleşecektir.

- **Default (Varsayılan):** Varsayılan başlangıç ekranıdır.
- **Neutral (Nötr):** Logo, başlangıç ekranında görüntülenmez.

#### **Background Color (Arkaplan Rengi)**

Hiçbir sinyal olmadığında mavi, kırmızı, yeşil, gri renkte ekran görüntülemek veya hiçbir içerik görüntülememek için bu işlevi kullanın.

#### **Sıfırla menüsü**

#### **Reset OSD (OSD'yi Sıfırla)**

Ekran menüsü ayarları için fabrika varsayılan ayarlarını döndürün.

#### **Reset to Default (Varsayılana sıfırla)**

Tüm ayarlar için fabrika varsayılan ayarlarına döndürün.

### **Bilgi menüsü**

Projektör bilgilerini aşağıda listelendiği gibi görüntüleyin:

- Regulatory (Düzenleyici)
- Serial Number (Seri numarası)
- Source (Kaynağı)
- Resolution (Çözünürlük)
- Refresh Rate (Yenileme Hızı)
- Display Mode (Görüntü Modu)
- Lamp Hours (Lamba Saati)
- Projector ID (Projektör Kimliği)
- Filter Usage Hours (Filtre Kullanım Saatleri)
- Brightness Mode (Parlaklık Modu)
- FW Version (Ürün Yazılımı Sürümü)

### <span id="page-38-1"></span><span id="page-38-0"></span>**Lambayı değiştirme (Yalnızca bakım personeli)**

Projektör ampulün kullanım ömrünü otomatik olarak algılar ve ampulün kullanım ömrü sona erdiğinde, ekranda bir uyarı mesajı görünür.

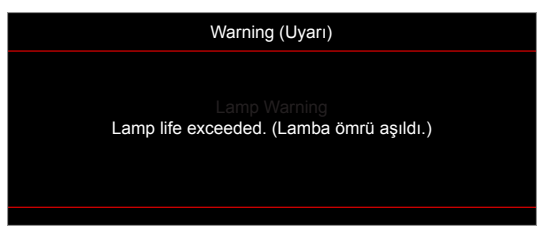

Bu mesaj göründüğünde, ampulün değiştirilmesi için lütfen hemen yerel bayiniz veya servis merkezinizle irtibata geçin. Ampulü değiştirmeden önce, projektörü kapatıp güç kablosunu çıkardığınızdan ve projektörün en az 30 dakika soğuyup ampulün tamamen soğuduğundan emin olun.

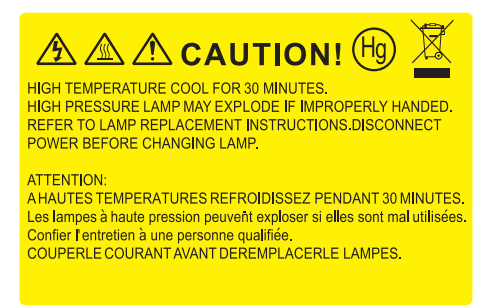

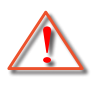

Uyarı: Tavana monte edilmişse, lütfen lamba giriş panelini açarken dikkatli olun. Tavana monte edildiğinde ampülü değiştirirken güvenlik gözlükleri giymeniz önerilir. Projektördeki gevşek parçaların düşmemesine dikkat edilmelidir.

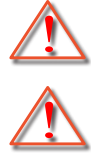

Uyarı: Lamba bölmesi sıcaktır! Lambayı değiştirmeden önce soğumasına izin verin!

Uyarı: Kişisel yaralanma riskini azaltmak için, lamba modülünü düşürmeyin veya lamba ampülüne dokunmayın. Düşürülürse, ampül kırılabilir ve yaralanmaya yol açabilir.

## **BAKIM**

### <span id="page-39-0"></span>**Lambayı değiştirme (devamı)**

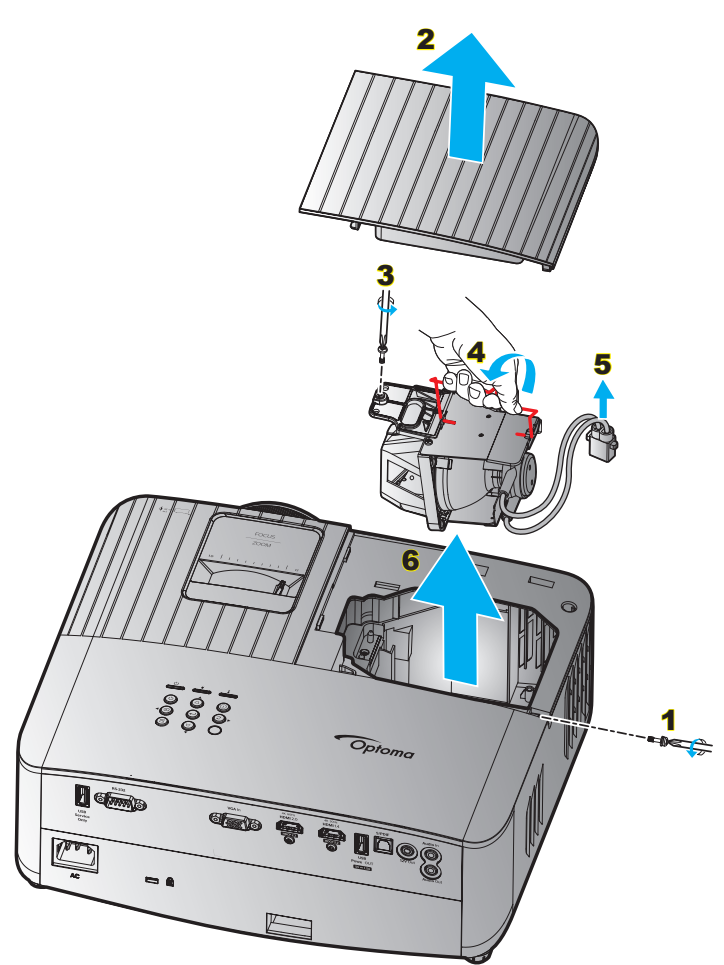

Prosedür:

- 1. Projektör tuş takımında " $\bigcup$ " düğmesine veya uzaktan kumandada " $\bigodot$ " düğmesine basarak projektörün gücünü kapatın.
- 2. En az 30 dakika boyunca projektörün soğumasına izin verin.
- 3. Güç kablosunu çıkarın.
- 4. Üst kapağı sabitleyen vidayı çıkarın. 1
- 5. Lamba kapağını çıkarın. 2
- 6. Lamba modülündeki vidayı çıkarın. 3
- 7. Lamba kolunu yukarı kaldırın. 4
- 8. Lamba kablosunu çıkarın. 5
- 9. Lamba modülünü dikkatlice çıkarın. 6
- 10. Lamba modülünü değiştirmek için, önceki adımları tersten yapın.
- 11. Projektörü açın ve lamba sayacını sıfırlayın.
- 12. Lamba Sıfırlama: (i) "Menu (Menü)" → düğmesine basın (ii) "Setup (Ayar)" öğesini seçin → (iii) "Lamp Settings (Lamba Ayarları)" öğesini seçin→ (iv) "Lamp Reset (Lamba Sıfırlama)" öğesini seçin→ (v) "Yes (Evet)" öğesini seçin.

**Not:** 

- *Lamba kapağı projektöre geri yerleştirilmemişse projektör açılamaz.*
- *Lambanın cam alanına dokunmayın. El yağı lambanın kırılmasına sebep olabilir. Eğer yanlışlıkla dokunursanız, lamba modülünü temizlemek için kuru bez kullanın.*

## <span id="page-40-0"></span>**Uyumlu çözünürlükler**

#### *Video uyumluluğu*

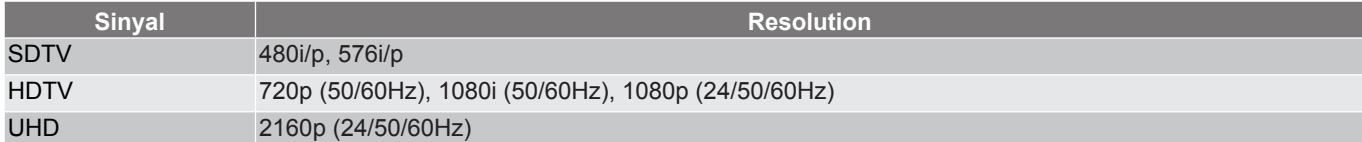

#### Detaylı video zamanlaması:

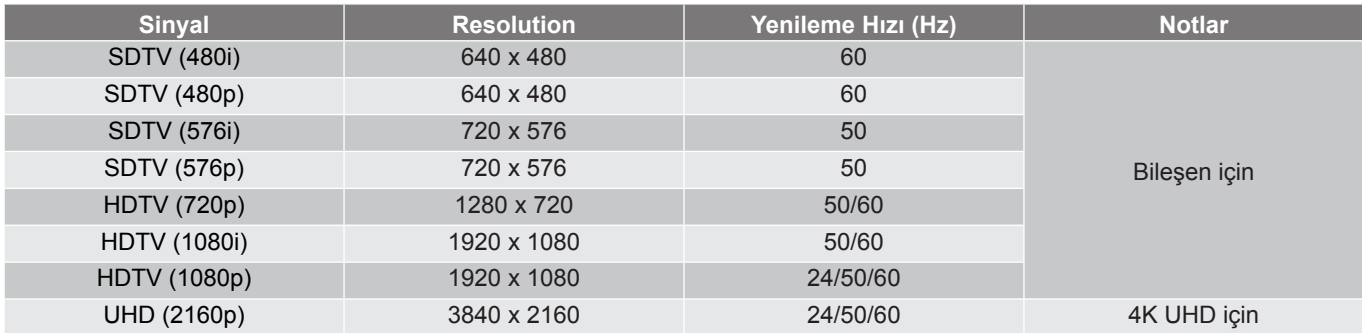

**Not:** *Her bir G/Ç bağlantı noktası için arama süresi, HDMI bağlantı noktası dışında 5 saniyeden azdır.*

### *Bilgisayar Uyumu*

PC için zamanlama tablosu:

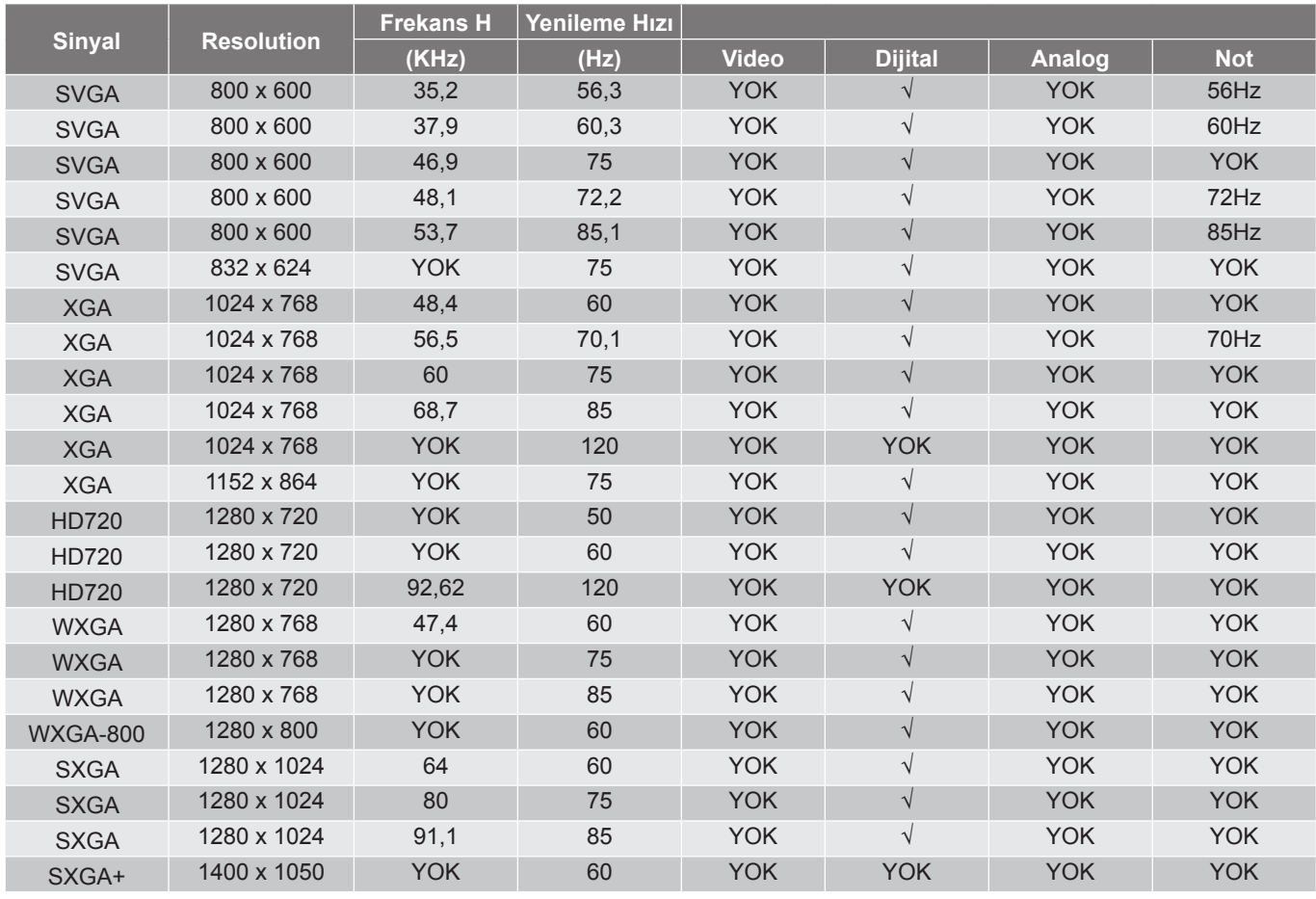

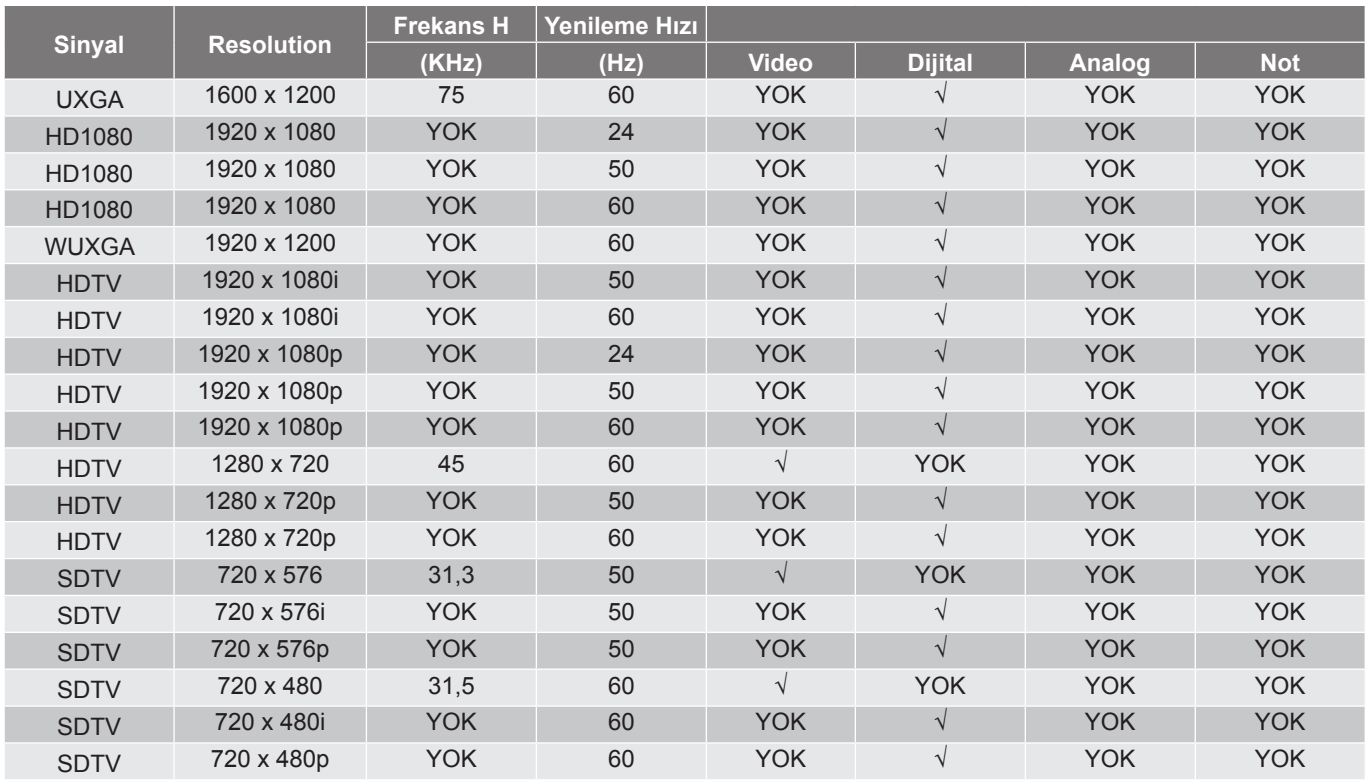

**Not:** *"*√*" işareti çözünürlüğün desteklendiğini, "YOK" ifadesi çözünürlüğün desteklenmediğini gösterir.*

#### MAC için zamanlama tablosu:

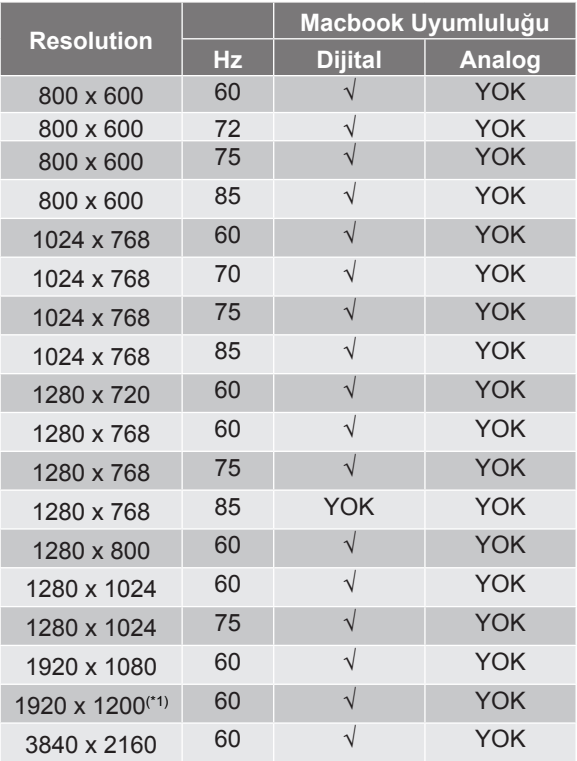

#### **Not:**

- *"√" işareti çözünürlüğün desteklendiğini, "YOK" ifadesi çözünürlüğün desteklenmediğini gösterir.*
- *(\*1) 60Hz'de 1920 x 1200 yalnızca RB desteği sunar (daha az karanlık ekran).*

#### *HDMI için giriş sinyali*

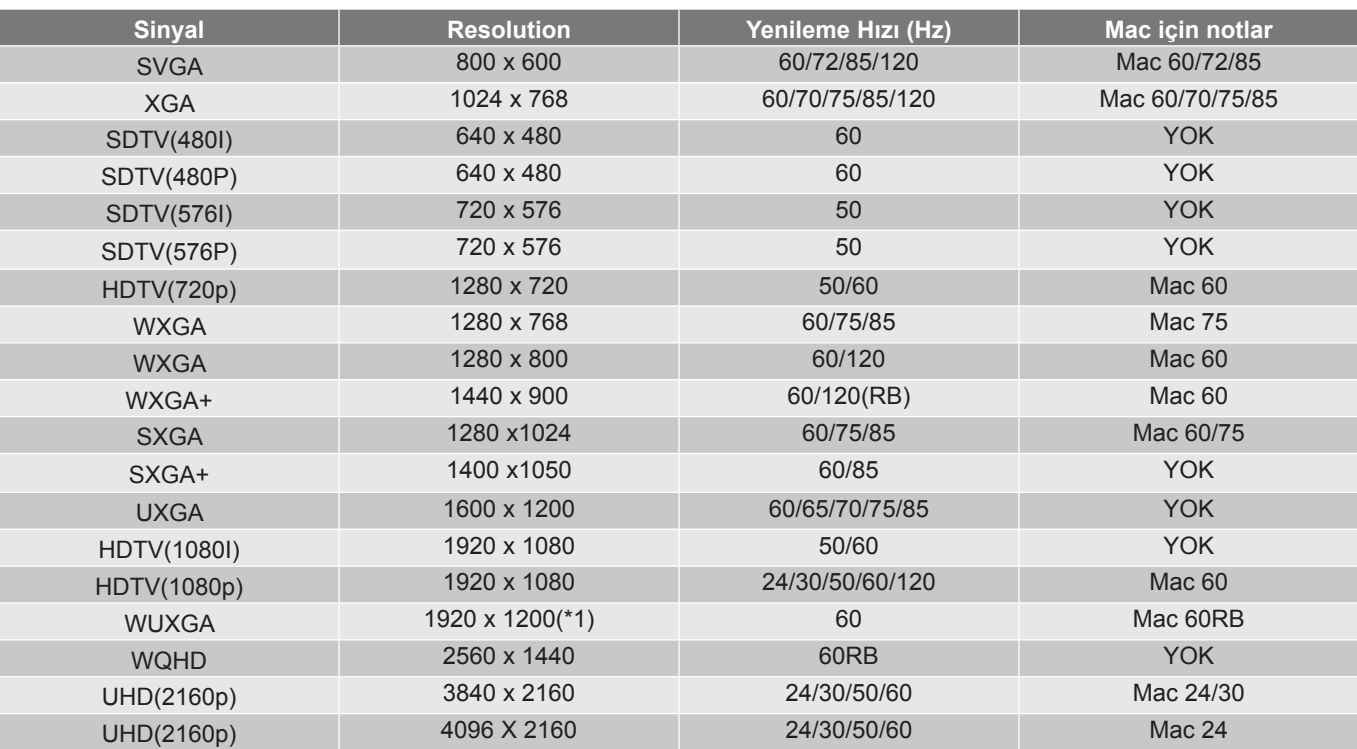

#### **Not:**

- *"*√*" işareti çözünürlüğün desteklendiğini, "YOK" ifadesi çözünürlüğün desteklenmediğini gösterir.*
- *(\*1) 60Hz'de 1920 x 1200 yalnızca RB desteği sunar (daha az karanlık ekran).*
- *(\*2) Windows 10 standart zamanlama.*

#### *Genişletilmiş Ekran Tanımlama Verileri (EDID) tabloları*

#### Dijital sinyal(HDMI 2.0):

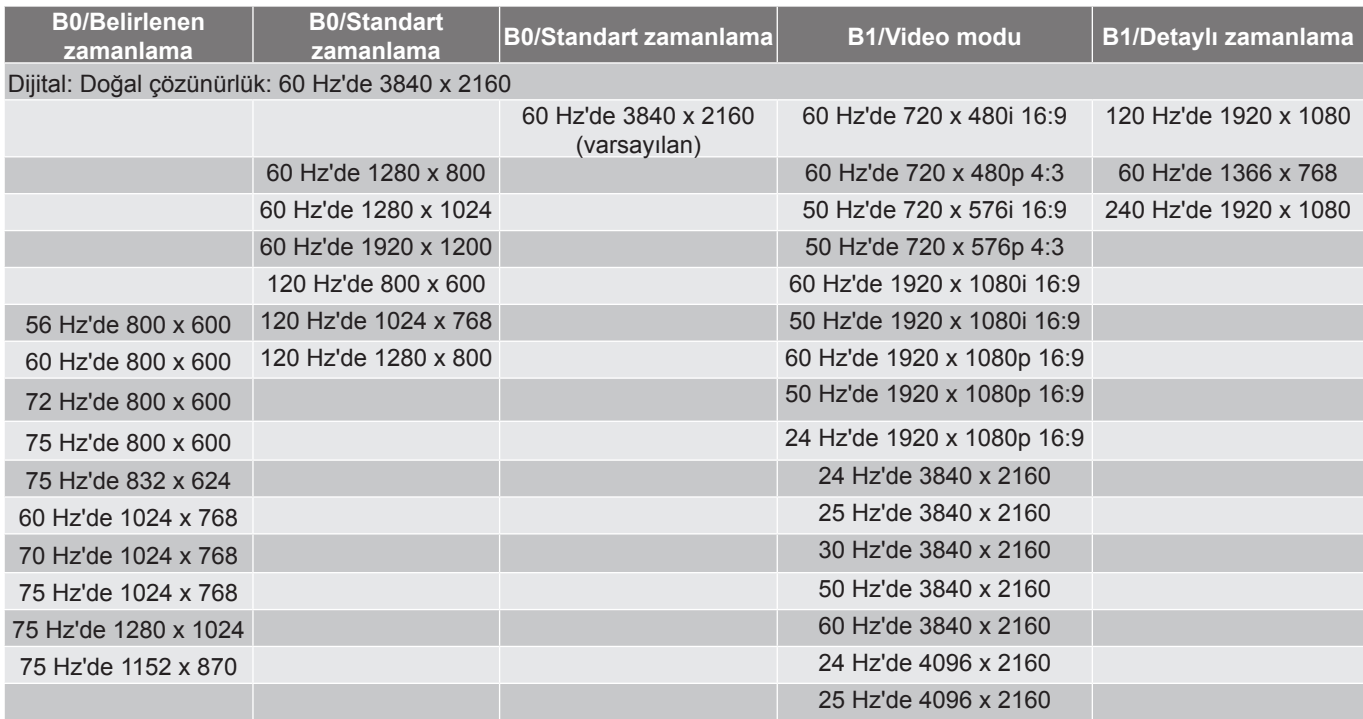

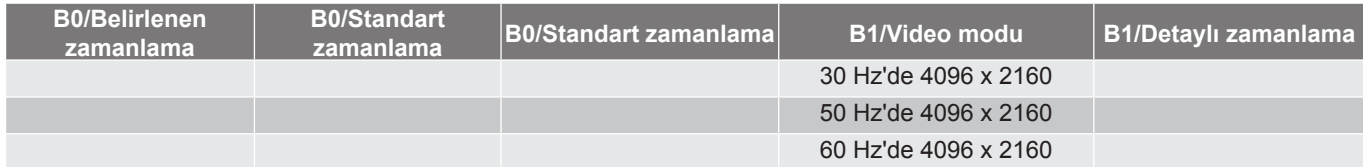

#### *3D Zamanlama*

Blu-ray 3D için (HDMI 1.4a):

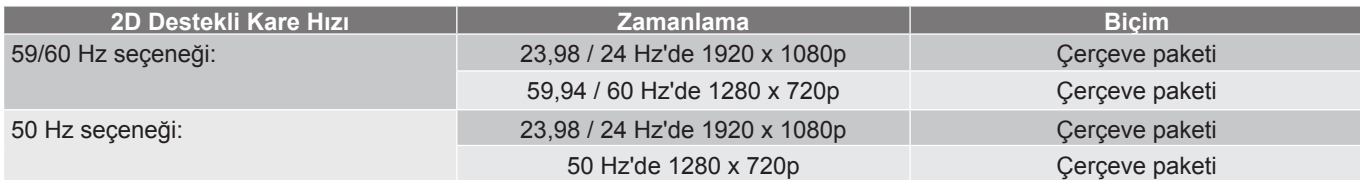

PC için:

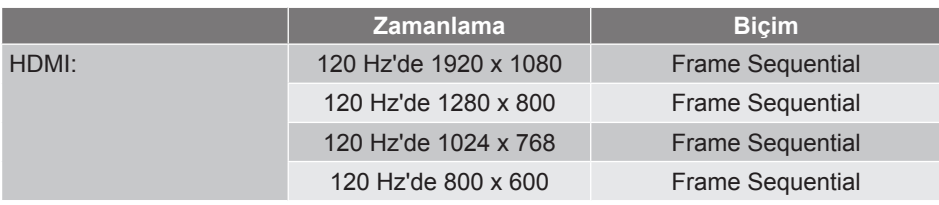

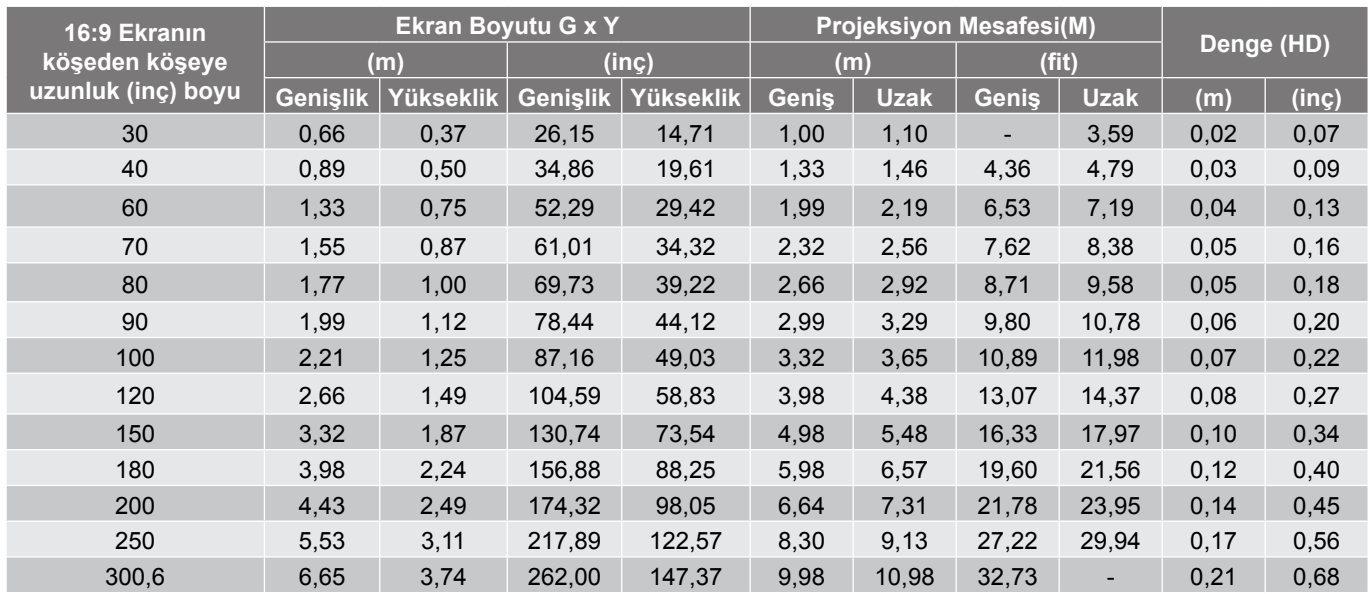

## <span id="page-44-1"></span><span id="page-44-0"></span>**Görüntü boyutu ve yansıtma mesafesi**

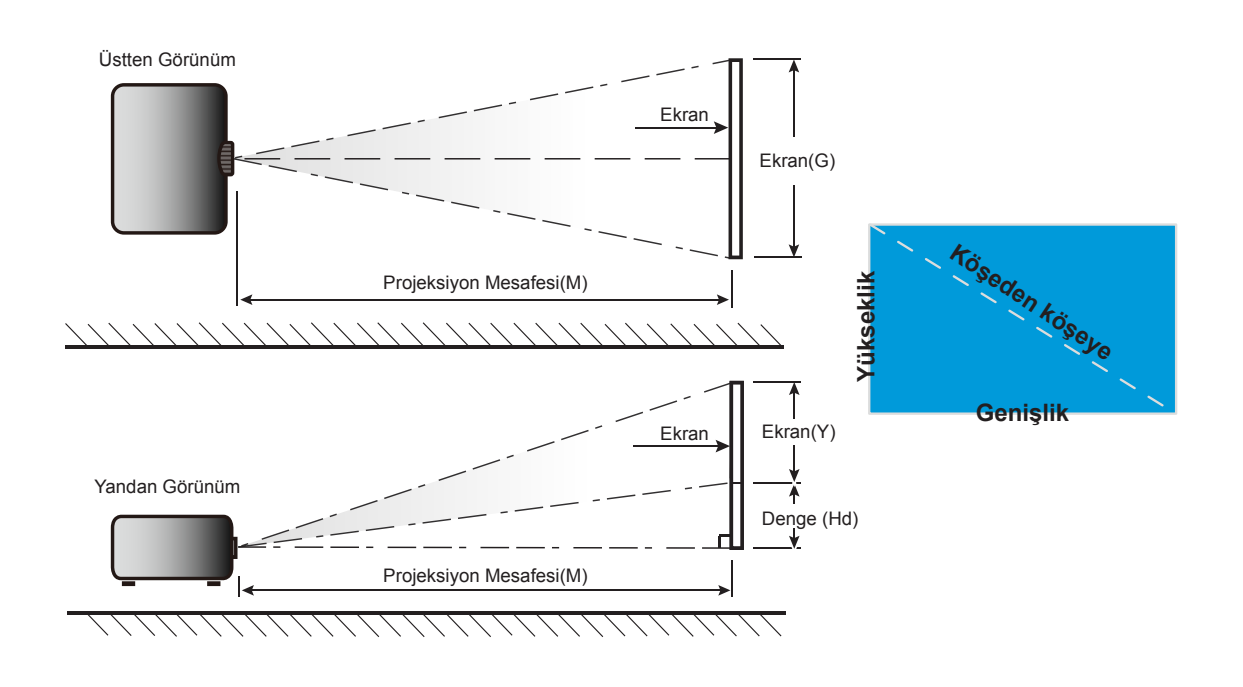

### <span id="page-45-0"></span>**Projektör boyutları ve tavana montaj kurulumu**

- 1. Projektörünüze hasarı önlemek için, lütfen Optoma tavana montajı kullanın.<br>2. Ücüncü taraf tavana montai takımı kullanmak isterseniz. lütfen projektöre bir
- 2. Üçüncü taraf tavana montaj takımı kullanmak isterseniz, lütfen projektöre bir bağlantı parçası takmak için kullanılan vidaların aşağıdaki teknik özellikleri karşıladığından emin olun:
- Vida tipi: İki noktadan montaj için M4 veya tek noktadan montaj için M6
- Minimum vida uzunluğu: 10mm

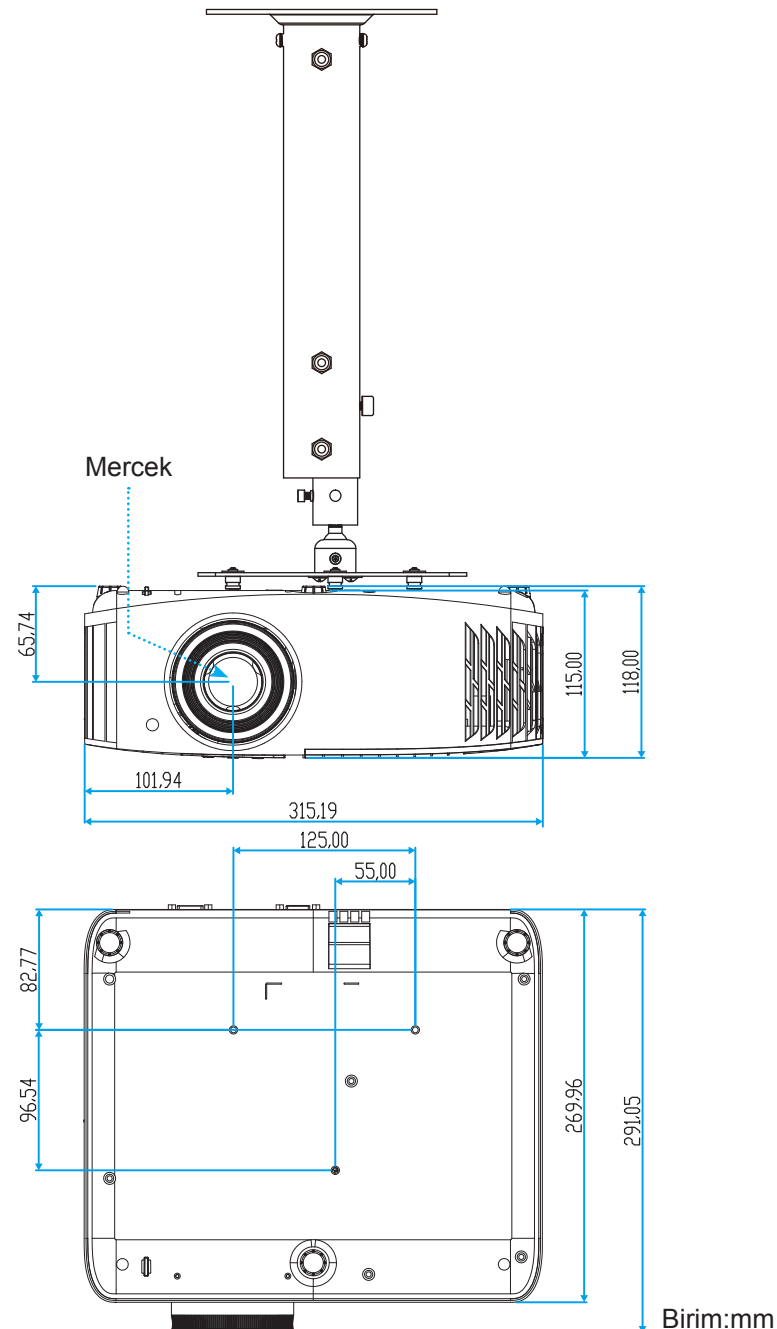

**Not:** *Lütfen, hatalı kurulumdan kaynaklanan hasarın garantiyi geçersiz kılacağına dikkat edin.*

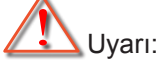

- Başka bir şirketten tavana montaj kiti satın alırsanız, lütfen doğru vida boyutu kullandığınızdan emin olun. Vida boyutu montaj plakasının kalınlığına bağlı olarak değişiklik gösterir.
- Tavan ile projektörün altı arasında en az 10 cm boşluk bıraktığınızdan emin olun.
- Projektörü bir ısı kaynağının yanına kurmaktan kaçının.

<span id="page-46-0"></span>**Kızılötesi uzaktan kumanda kodları**

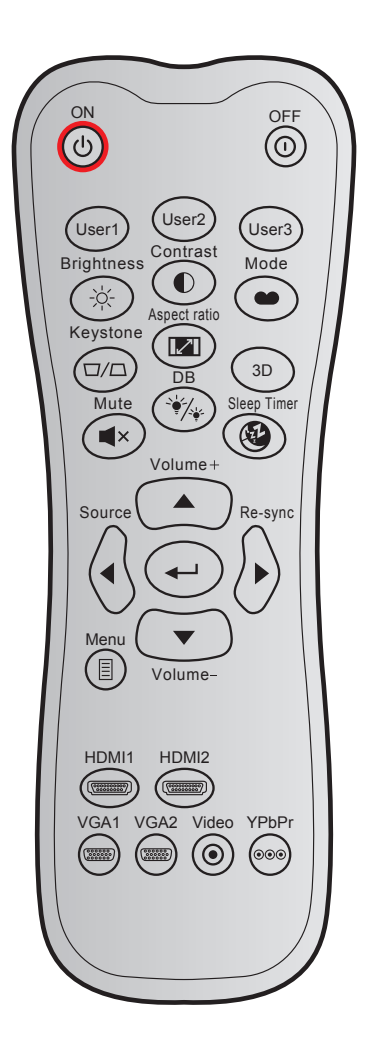

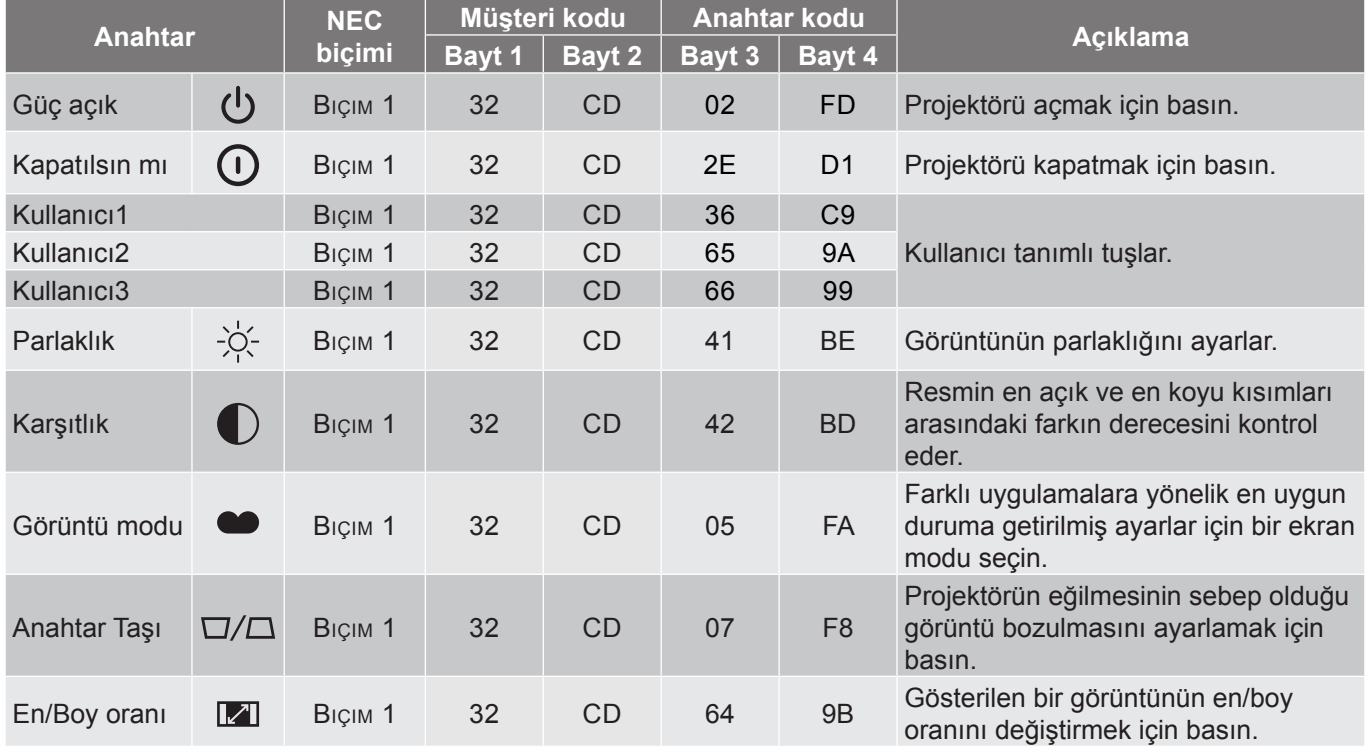

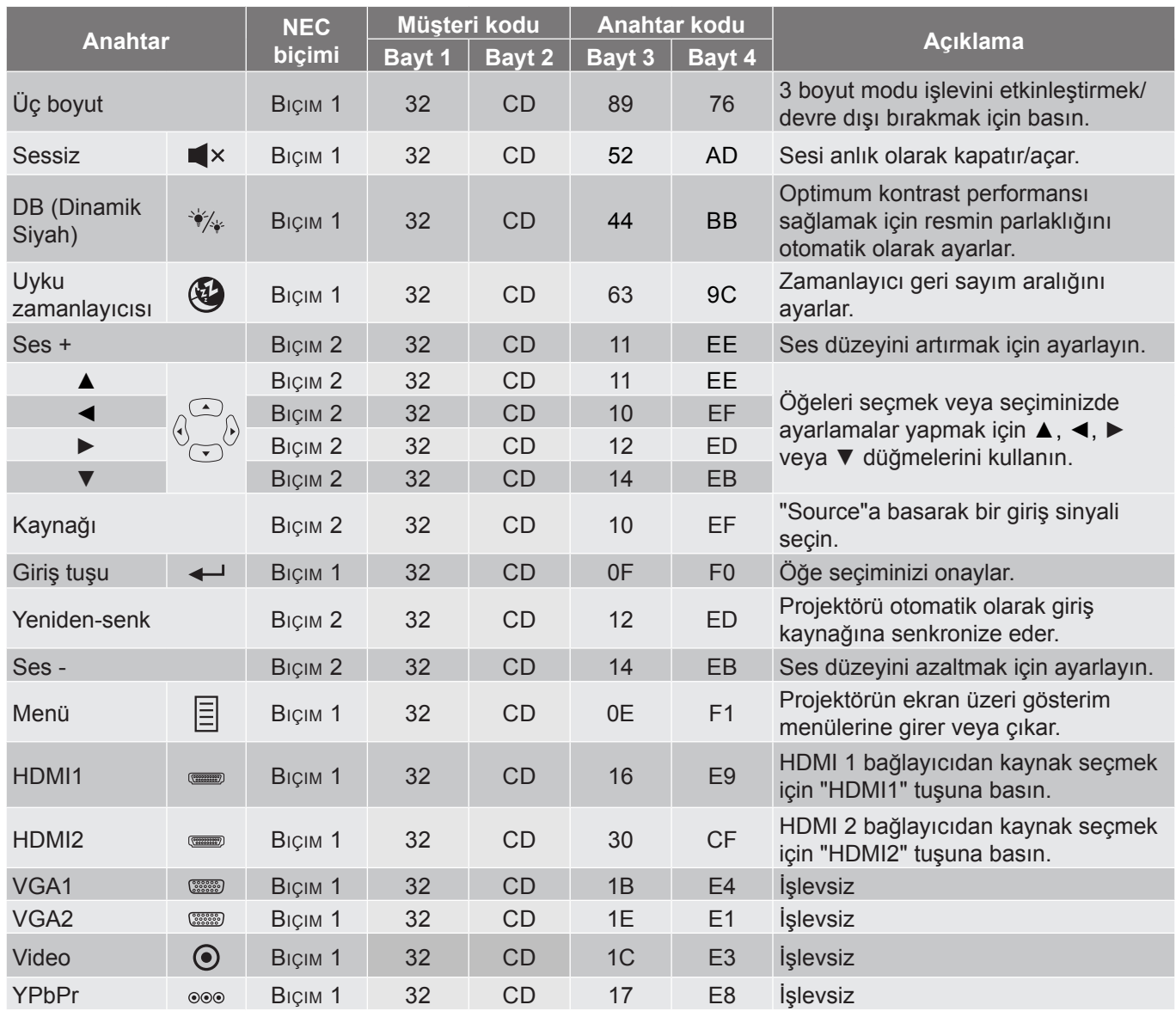

### <span id="page-48-0"></span>**Sorun Giderme**

Projektörünüzle ilgili bir sorunla karşılaşırsanız, lütfen aşağıdaki bilgilere bakın. Sorun devam ederse, lütfen yerel satıcınız veya servis merkezi ile irtibat kurun.

### **Görüntü Sorunları**

 $\sqrt{2}$ 

#### *Ekranda görüntü yok.*

- Tüm kablolar ve güç bağlantılarının, "Kurulum" bölümünde açıklandığı gibi doğru ve sağlam biçimde takıldığından emin olun.
- Konnektörlerin pinlerinin bükülmüş veya kırılmış olmadığından emin olun.
- Projeksiyon lambasının doğru takıldığını kontrol edin. Lütfen *[39-](#page-38-1)[40](#page-39-0)*. sayfalardaki "Lambayı Değiştirme" kısmına başvurun.
- "Sessiz" özelliğinin açık olmadığından emin olun.
- $\boxed{?}$ *Görüntü odak dışında*
	- Projektör merceği üzerindeki Odak Ringini ayarlayın. Lütfen *[16](#page-15-1)*. sayfaya bakın.
	- Projektör ekranının projektörden gerekli mesafede olduğundan emin olun. (Lütfen *[45](#page-44-1)*. sayfaya başvurun.)
- $\boxed{?}$ *16:9 DVD başlığını gösterirken görüntü uzatılır*
	- Anamorfik DVD veya 16:9 DVD oynatırken, projektör, en iyi görüntüyü projektörün yan tarafındaki 16: 9 biçiminde gösterecektir.
	- LBX biçimindeki DVD başlığını oynatırsanız, lütfen projektör OSD'sindeki biçimi LBX olarak değiştirin.
	- 4:3 biçimindeki DVD başlığını oynatırsanız, lütfen projektör OSD'sindeki biçimi 4:3 olarak değiştirin.
	- Lütfen görüntü biçimini DVD oynatıcınızdaki 16:9 (geniş) en/boy oranı tipi olarak ayarlayın.
- $\boxed{?}$ *Görüntü çok küçük veya çok büyük.*
	- Projektörün üstündeki zum kolunu ayarlayın.
	- Projektörü ekrana yaklaştırın veya uzaklaştırın.
	- Projektör panelindeki "Menü" düğmesine basıp "Display (Ekran)-->Aspect Ratio (En/Boy oranı)" kısmına gidin. Farklı ayarlar deneyin.
- $\boxed{?}$ *Görüntü kenarları eğirdir:*
	- Mümkünse, projektörü ekrana ortalanacak şekilde ve ekranın alt kısmının altına gelecek şekilde yeniden konumlandırın.
- $\boxed{?}$ *Görüntü ters çevrilmiştir*
	- OSD'den "Setup (Ayar)-->Projection (Projeksiyon)" öğesini seçin ve projeksiyon doğrultusunu ayarlayın.
- $\boxed{?}$ *Bulanık çift görüntü*
	- Normal 2 boyutlu görüntünün bulanık çift görüntü olarak görünmesini önlemek için "Display Mode (Görüntü Modu)" özelliğinin 3 boyut olmadığından emin olun.

### <span id="page-49-0"></span>**Diğer Sorunlar**

 $\boxed{?}$ *Projektör, tüm kontrollere yanıt vermeyi durdurur*

> Mümkünse, projektörü kapatın, daha sonra güç kablosunu sökün ve gücü yeniden bağlamadanönce en az 20 saniye bekleyin.

 $\boxed{?}$ *Lamba söner veya bir pat sesi çıkarır*

> Lamba ömrünün sonuna ulaştığında, sönecektir ve bir yüksek pat sesi yapabilir. Bu durum oluşursa, projektör lamba modülü değiştirilene kadar açılmayacaktır. Lambayı değiştirmek için *[39](#page-38-1)[-40](#page-39-0)*. sayfalardaki "Lambayı Değiştirme" kısmında bulunan prosedürleri izleyin.

### **Uzaktan Kumanda Sorunları**

#### $\boxed{?}$ *Uzaktan kumanda çalışmazsa*

- Uzaktan kumandanın çalışma açısının, projektör üzerindeki kızılötesi alıcılarına ±15° içinde olduğunu kontrol edin.
- Uzaktan kumanda ile projektör arasında herhangi bir engel olmadığından emin olun. Projektöre 7 metrelik mesafe içinde olacağınız bir konuma gidin.
- Pillerin doğru biçimde takıldığından emin olun.
- Bitmişse pilleri değiştirin.

### **Uyarı göstergeleri**

Uyarı göstergeleri (aşağıya bakın) yandığında veya yanıp söndüğünde projektör otomatik olarak kapanacaktır:

- "LAMBA" LED göstergesi kırmızı renkte yanar ve "Açık/Beklemede" göstergesi kırmızı renkte yanıp sönerse.
- "SICAKLIK" LED göstergesi kırmızı renkte yanar ve "Açık/Beklemede" göstergesi kırmızı renkte yanıp sönerse. Bu, projektörün aşırı ısındığını gösterir. Normal koşullar altında, projektör tekrar açılabilir.
- "SICAKLIK" LED gösterge kırmızı renkte yanıp söner ve "Açık/Beklemede" göstergesi kırmızı renkte yanıp sönerse.

Güç kablosunu projektörden çıkarıp 30 saniye bekleyin ve tekrar deneyin. Uyarı göstergesi yanarsa veya yanıp sönerse, yardım için lütfen en yakın servis merkeziyle iletişime geçin.

### **LED Işıklı Mesajlar**

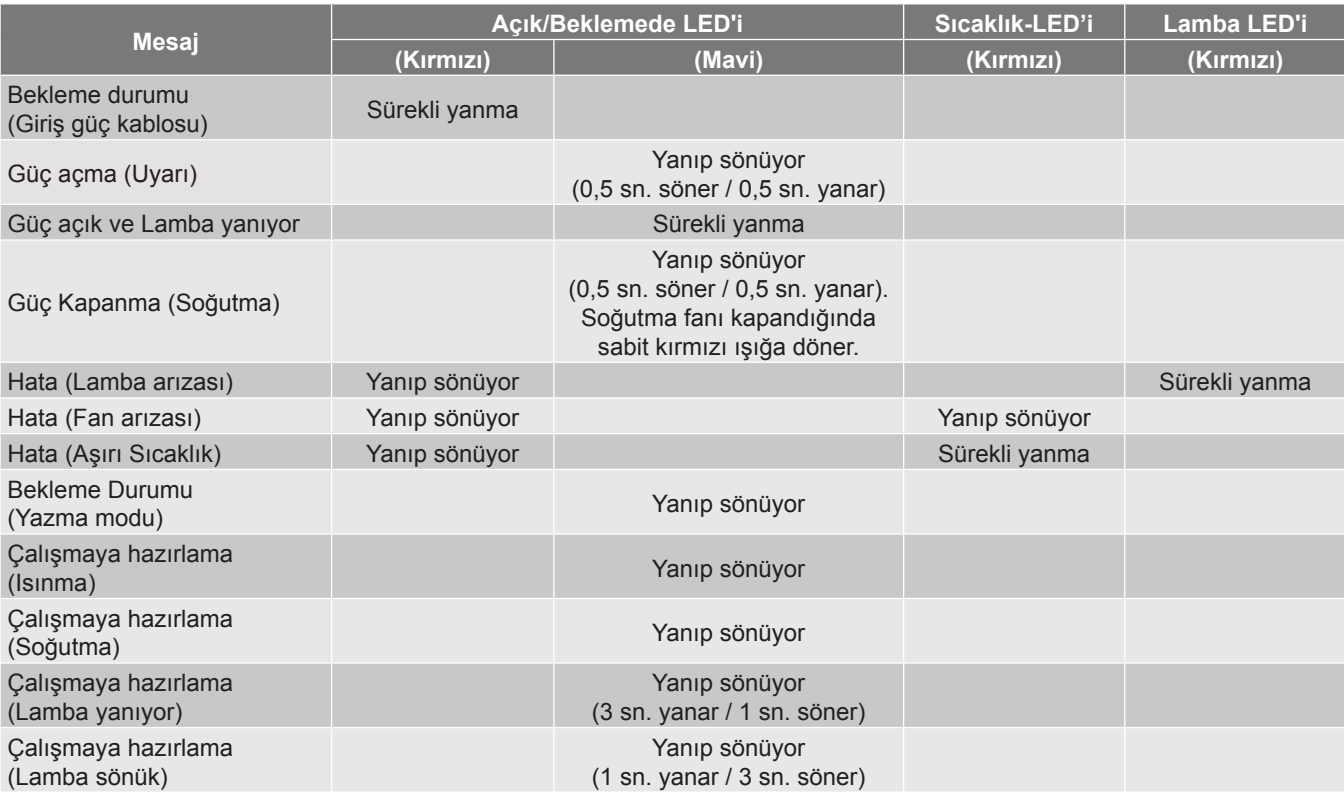

Güç kapalı:

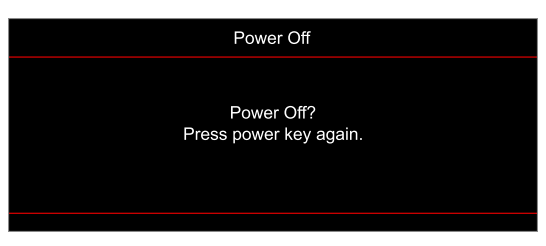

Sıcaklık uyarısı:

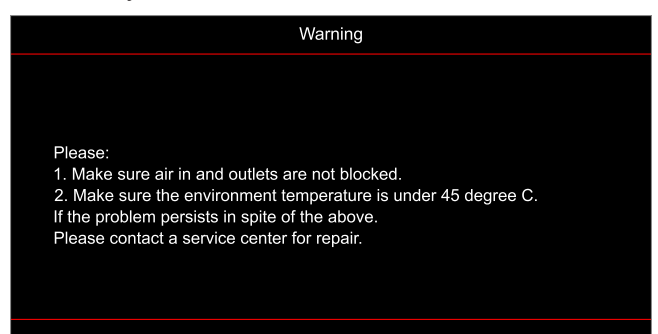

Lamba uyarısı:

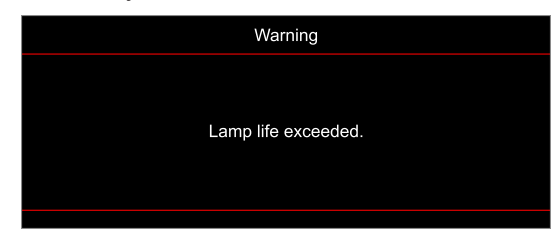

Fan arızalıdır:

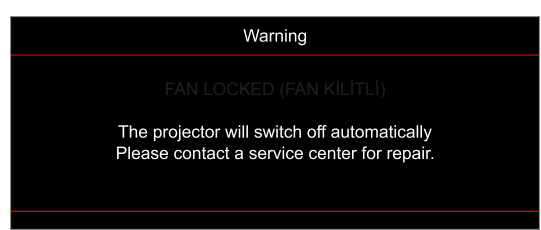

Ekran dışı menzili:

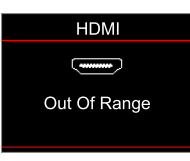

Kapanma uyarısı:

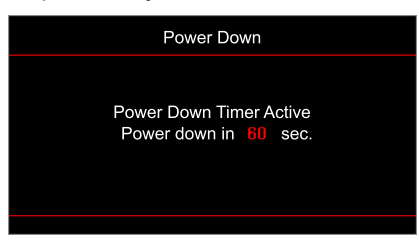

## <span id="page-52-0"></span>**Teknik Özellikler**

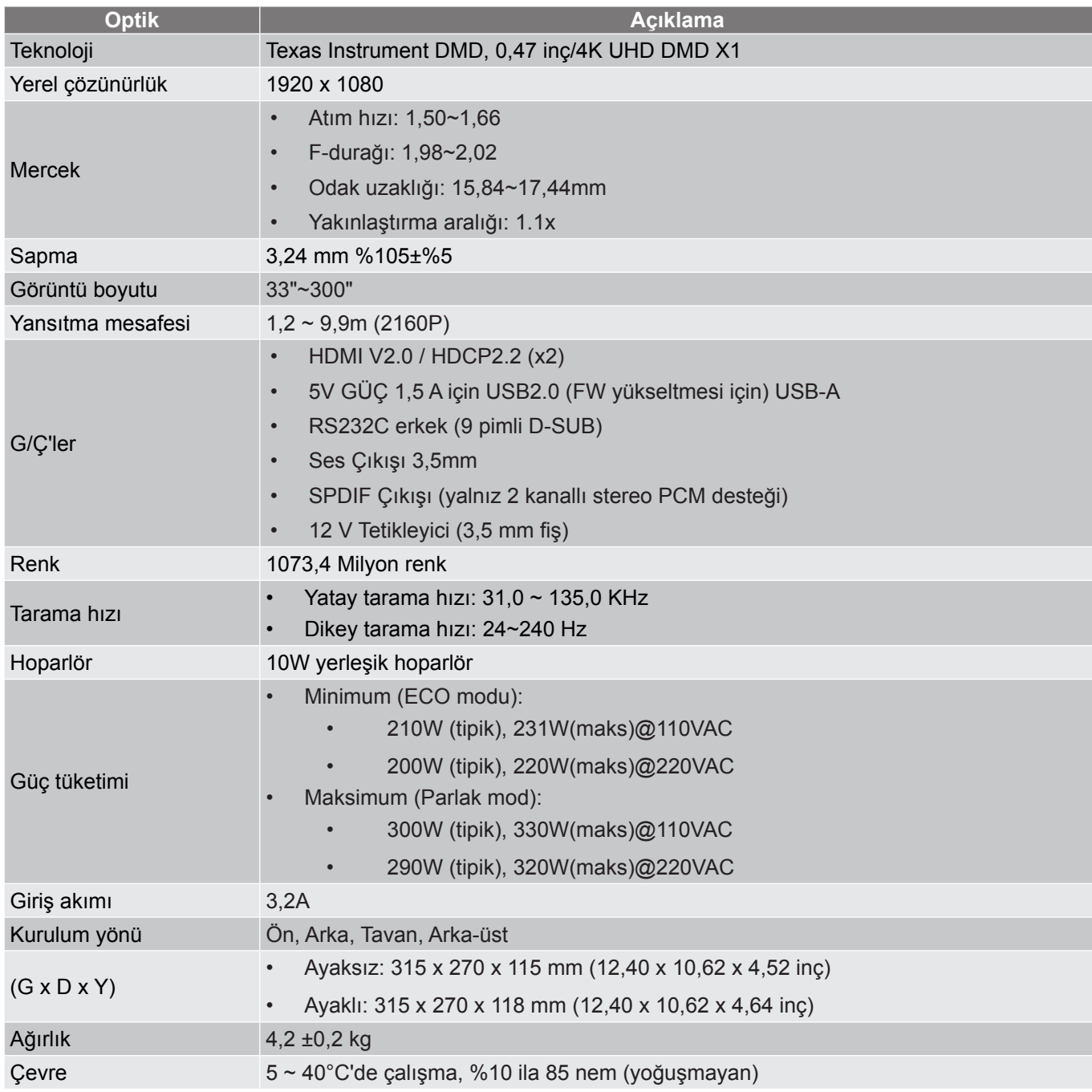

**Not:** *Tüm teknik özellikler, bildirim yapılmaksızın değiştirilmeye tabidir.*

## <span id="page-53-0"></span>**Optoma Küresel Ofisleri**

Servis veya destek için lütfen yerel ofisiniz ile irtibat kurun.

#### **ABD**

Optoma Technology, Inc. **CC** 888-289-6786<br>47697 Westinghouse Drive. **1898** 510-897-8601 47697 Westinghouse Drive. Fremont, Ca 94539 services@optoma.com

#### **Kanada**

Optoma Technology, Inc. **CC** 888-289-6786<br>47697 Westinghouse Drive. **For S10-897-8601** 47697 Westinghouse Drive.<br>Fremont. Ca 94539

#### **Latin Amerika**

Optoma Technology, Inc. **688-289-6786**<br>47697 Westinghouse Drive. **888-289-8601** 47697 Westinghouse Drive. Fremont, Ca 94539 services@optoma.com

#### **Avrupa**

Ünite 1, Ağ 41, Bourne End Mills Hemel Hempstead, Herts, HP1 2UJ, Birleşik Krallık +44 (0) 1923 691 800 www.optoma.eu - Fight +44 (0) 1923 691 888 Servis Tel : service@tsc-europe.com +44 (0)1923 691865

## **Benelux BV**<br>Randstad 22-123

The Netherlands www.optoma.nl

#### **Fransa**

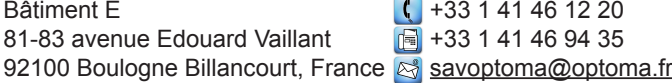

#### **İspanya**

C/ José Hierro, 36 Of. 1C<br>
28522 Rivas VaciaMadrid,  $\frac{1}{\ln 4}$  + 34 91 670 08 32 28522 Rivas VaciaMadrid, İspanya

#### **Almanya**

Am Nordpark 3 41069 Mönchengladbach Almanya

#### **İskandinavya**

Lerpeveien 25 3040 Drammen Norvec

PO.BOX 9515 3038 Drammen Norway

#### **Kore**

https://www.optoma.com/kr/

**Japonya** https://www.optoma.com/jp/

**Çin**

**Tayvan** https://www.optoma.com/tw/

**Avustralya**

https://www.optoma.com/au/

services@optoma.com

## No.1398 Kaixuan Road,<br>Changning District Shanghai, 200052, China

 $\left( \right)$  +31 (0) 36 820 0252 1316 BW Almere  $\boxed{3}$  +31 (0) 36 548 9052

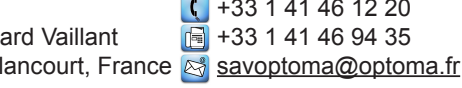

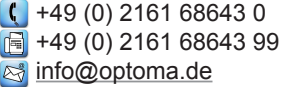

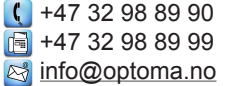

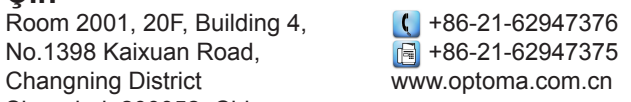

### www.optoma.com